# اهحالصإو AppNav ءاطخأ فاشكتسأ - WAAS I

# اهحالصإو AppNav ءاطخأ فاشكتسأ :لصفلا

.اهحالصإو AppNav رشن ءاطخأ فاشكتسأ ةيفيك ةلاقملا هذه فصت

### اح

مل! <u>ەف</u> لسأ <u>حت</u> ان<br>حا <u>س ا</u> <u>س ا</u> <u>س أ</u> <u>س ا</u> <u>س أ</u> <u>س ا</u> لس] س أ <u>عل!</u> س أ <u>س ا</u> لكاشملا لحل AppNav قيبطت <u>س أ</u> لس ا <u>مل ا</u> <u>س ا</u> <u>س أ</u> <u>س ا</u>

# ت**ايوتح**ملI

- اهحالصإو AppNav ءاطخأ فاشكتسأ 1
	- <u>راسملI يف (نمضم) ضارتعا 1.1</u> ∘
	- <u>(WCCP) راسملI جراخ ضارتءI .2</u> ∘
		- <u>هجوملI ىلء متحص نم ققحتلIو WCCP ضارتعI نيوكت 1.2.1</u> ∘
		- <u>ةيفاضإ تامولعم 1.2.2</u> ∘
	- <u>اهحال صإو ةكبشJI لاصتI ءاطخا فاشكتسI 1.3</u> ∘
		- ةنيءم رورم ةكرح لالخ رورملل <u>1.3.1</u> ∘
		- ❍ نمضم ANC ليطعت 1.3.2
		- <u>راسملI نع اديعب ANC ليطعت 1.3.3</u> ∘
	- ❍ اهحالصإو AppNav ماظن ءاطخأ فاشكتسأ 1.4
		- <u>AppNav راذنإ ةزهجا 1.4.1</u> ∘
		- <u>يزكرملا ريدملا ةبقارم 1.4.2</u> ∘
		- ❍ ةعومجملا ماظن ةلاح ةبقارمل AppNav ب ةصاخلا (CLI (رماوألا رطس ةهجاو رماوأ 1.4.3 زاهجلاو
		- <u>عيزوت تايئاصحإ ةبقارمل AppNav ب ةص|خلا (CLI) رم|والا رطس ةهجاو رم|وا 1.4.4</u> ∘ قفدتلا

<u>تال|صت|ل| ءاطخأ حيحصتل AppNav ب ةص|خل| (CLI) رم|وأل| رطس ةهجاو رم|وأ 1.4.5</u> ∘

<u>ل|صتال| عبتت 1.4.6</u> ∘

❍ AppNav ءاطخأ حيحصت ليجست 1.4.7

<u>AppNav ةمزح طاقتلا 1.5</u> ∘

# اهحالصإو AppNav ءاطخأ فاشكتسأ

نم ةريبك ةجردب للقيو WAN نيسحت ةكبش لماكت Cisco نم WAAS قيبطت طسبي عيزوتل AppNav (ANCs) يُف مكحتالَا تادَّحو مادخت ساب ضارتعالI هجوم وأ لوحمُ ىلء دامتَعالَا .ةسايس ةيلآو ةلاعف ةئف مادختساب نيسحتلل (WNs (WAAS دقع نيب تانايبلا رورم ةكرح وأ/و عقاوملا ىلإ ادانتسا رورملا ةكرح نيسحتل (WNs (WAAS دقع مادختسإ كنكمي .اهحالصإو AppNav ءاطخأ فاشكتسأ ةيفيك ةلاقملا هذه فصت .تاقيبطتلا

ىلء مسقلا اذه قبطني ال .WAAS نم 5.0.1 رادصإلI يف AppNav ةزيم لاخدإ مت **:ةظحالم** .ةقباس لا WAAS تارادص]

# راسملا يف (نمضم) ضارتعا

رورم ةكرح راسم يف (ANC) ةكبشلا يف مكحتلI مئاوق عضو متي ،نمضملI عضولI يف .WNs ىلع اهعيزوتو مزحلا ضارتعاب موقت ثيح ةكبشلا

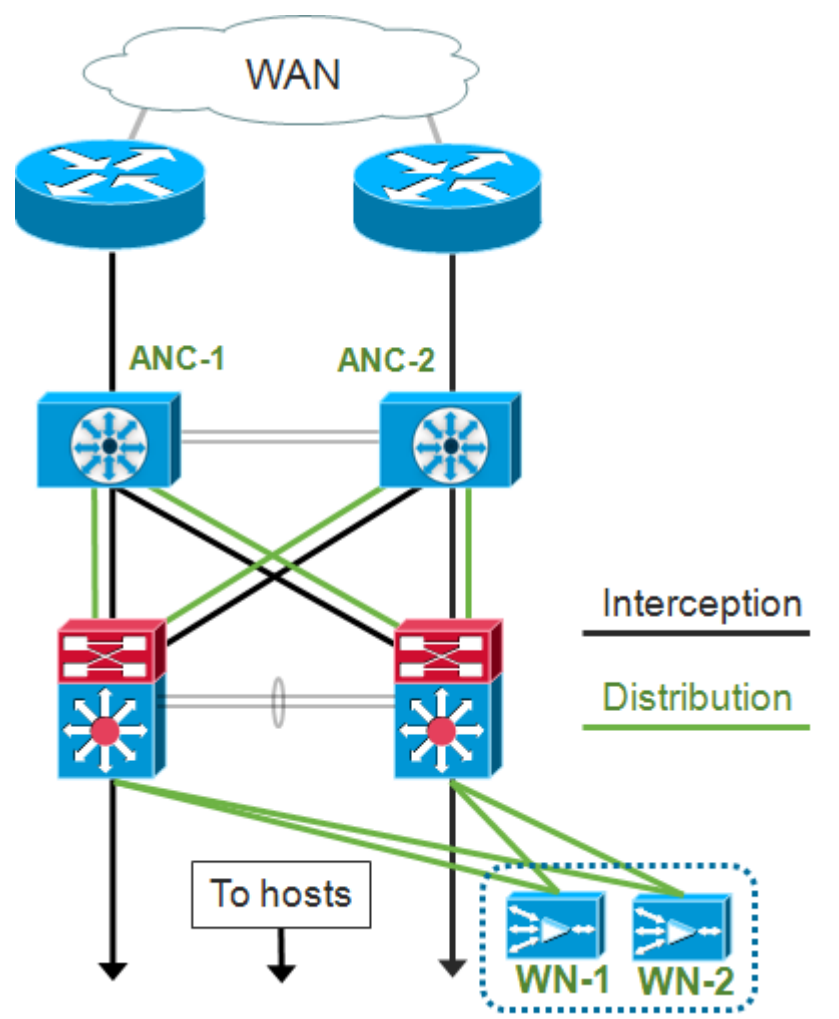

ت|مجاول|ل عيزوتالو ضارتع|ال| راودأ نييءتب ةنمضم رشن ةيلمعل ةهجاول| نيوكت موقي مزلي .Cisco AppNav قيبطتلا يف مكحتلا ةدحو ةهجاول ةيطمنلا ةدحول يلء ةلصفنملا وأ ذفانملا وأ ةيداملا تاونقلل رثكأ وأ نيتءجاو نم فـلأتتو ضارتءالل رسج ةعومجم ةهجاو دوجو يأ ،ل|صټال| ةيناكمإ باستكا يف رسجل| ةعومجم ةهجاو لشفت ال .امهنم لك نم ةدحاو ةهجاو .ةقاطلا عاطقنا وأ زاهجلا لشف دعب ةيلآلاب رورملا ةكرح طبر متي الو حتفلا يف لشفت اهنأ ةدحو ةهجاول ةيطمنلا ةدحولا دقف مت اذإ لاع رفوت ريفوتل عيمجتلا AppNav مدختسي يف مكحتلا ةدحو ةهجاو ةدحوب لاصتالا دقف مت وأ طابترالا راسم وأ AppNav يف مكحتلا .ةقاطلا يف لطع ثدح وأ AppNav

ةلاح يفو (BPDU) رسجلا لوكوتورب تانايب ةدحو مزح رظحب رسجلا تاهجاو موقت ال **:ةظحالم** لوكوتورب ةطساوب تاهجاولI ىدحإ رظح متي ،تاقلح ءاشنإب موقت يتلا ةرركتملI تاهجاولI .ةعرفتملا ةرجشلا

:ةيلاتالا تاوطخلا نم رطسلاا يف ضارتءالا دنء اهحالصإو ءاطخألا فاشكتسأ نوكتي

- ناك اذإ .ةكبشلا ميمصت نم ققحتلا قيرط نع ايلخاد ANC طخ عضو ةحص نم ققحت 7 ةقبطلا تاقيبطت وأ تاودأ وأ ،traceroute و ping لثم ةيساسألا تاودألا مدختسأ ،ايرورض زكرمل ةيداملا تالباكلا نم ققحت .عقوتم وه امك وه ةكبشلا رورم ةكرح راسم نأ ديكأتل .تانايبلا
- .بولسا ضارتعا لخاد ىلإ تتبث ANC لI نا تققد •
- .حيحص لكشب رسجلا ةعومجم ةهجاو نيوكت نم ققحت •

ريدملا نأ نم مغرلI ىلء ،رماوألI رطس يف وأ يزكرملI ريدملI يف امإ نيتوطخ رخأ ذيفنت نكمي .الوأ هفصو متيو ةلضفملا ةقيرطلا وه يزكرملا

.**ليكشت<ضارتعا<لكشي ت**رتخأ كلذ دعب ،AppNavController>**هادأ** ،يزكرملا ريدمل عف ترتخأ .رطس لI يالء ضارتءالI بولس أ نييءَت نم ققحت

قوف رقنا ،رسج ةهجاول ةجاح كانه تناك اذإ .نراق رسج تلكش نأ تققد ،راطإلا سفن يف كنكمي .رسجلا ةعومجمل وضع يتءجاو ىلإ لصي ام نييءت كنكمي .هئاشنإل **رسج ءاشنإ** نيمضتلا تايلمع ىلإ ادانتسا VLAN ةكبش تالاخدإ فيرعتل VLAN ةكبش ةبساح مادختسإ .رسجلا ةهجاول IP ناونع نييعت متي مل هنأ ظحال .داعبتسالا وأ

ةقلعتم تاهيبنت يأ عفر نم ققحتلل alarm show EXEC رمأ وأ هيبنتلا ةحول مدختسأ ءاضعألا تاهجاو نم رثكأ وأ ةدحاو ةهجاو نأ ىلإ down\_Bridge هيبنت ريشي .زاهجلا ىلع رسجلاب .تطقس دق رسجلا يف

:ةنمضملا ةيلمعلا نيوكتل ةيلاتلا تاوطخلا عبتا ،(CLI (رماوألا رطس ةهجاو نم

:ةنمضم ىلإ ضارتعالا ةقيرط نييعتب مق 1.

wave# **config** wave(config)# **interception-method inline**

:رسجلا ةعومجم ةهجاو ءاشنإب مق 2.

wave(config)# **bridge 1 protocol interception**

:رمألا مزل اذإ ،ضارتعال VLAN تاكبش ةمئاق ددح (يرايتخإ) 3.

wave(config)# **bridge 1 intercept vlan-id all**

:رسجلا ةعومجم ةهجاو ىلإ ةيدام/ةيقطنم نيتهجاو فضأ 4.

wave(config)# **interface GigabitEthernet 1/0** wave(config-if)# **bridge-group 1**

wave(config-if)# **exit** wave(config)# **interface GigabitEthernet 1/1** wave(config-if)# **bridge-group 1** wave(config-if)# **exit**

### ةدهاشمو رسجلI ةهجاو ليءشت ةلاح نم ققحتلل EXEC **show bridge** رمأ مادختسإ كنكمي .رسجلل تايئاصحإلا

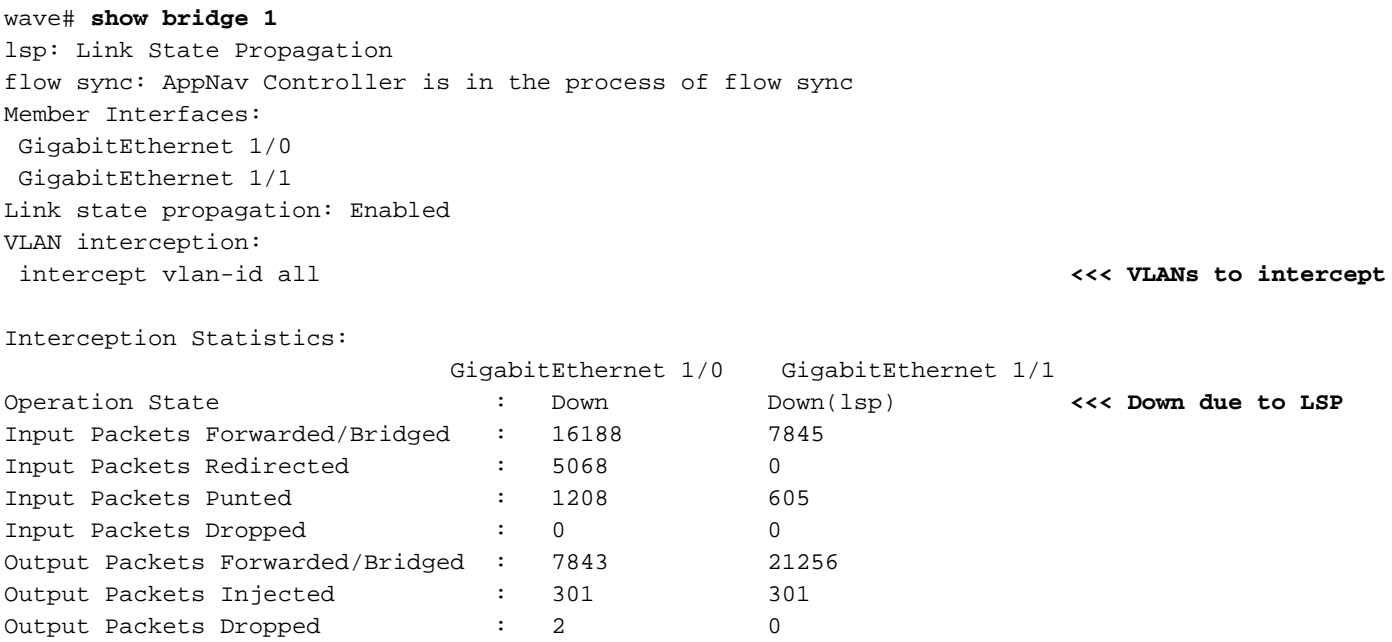

رشن ببسب ةلطعم 1/1 Gig ةهجاو نوكت امك ،ةلطعم 1/0 Gig ةهجاو نوكت ،هالعأ لاثملا يف ماظن يJلإ مضني ANC نأ ينءي امم ،(Down(Flow Sync اضيأ يرت دق .(LSP) طابترالI ةلاح راسم يقبت اهنإ .ةعومجملا ماظن يف ىرخأ ANCs عم قفدتلا تامولعم نمازيو ةعومجم نكمي ثيحب ANC لك ةنمازم متت نأ ىلإ نيتقيقد يلاوحل اقلغم (رسجلا ةهجاو) ضارتعالا .حيحص لكشب ةدوجوملا تاقفدتلا عيزوت

.ءاضعألا تاهجاول تانايبلا رورم ةكرح تايئاصحإ جارخإلا نم يلفسلا ءزجلا رهظي

# (WCCP (راسملا جراخ ضارتعا

ضارتعاب موقت ثيح ةكبشلا رورم ةكرح راسم يف WCCP تاهجوم عضو متي ،WCCP عضو يف عم لماعتي AppNav نأ امب .راسملا جراخ اهعضو متي يتلاو ،ANCs ىلإ اههيجوت ةداعإو مزحلا نيوكت نإف ،WAAS عرسم نيب ليمحتلا ةاعارمو ،قفدتلل يكذلا عيزوتلاو ،ضارتعإلا ةجلاعم .ظوحلم لكشب هطيسبت متي تاهجوملا ىلع WCCP

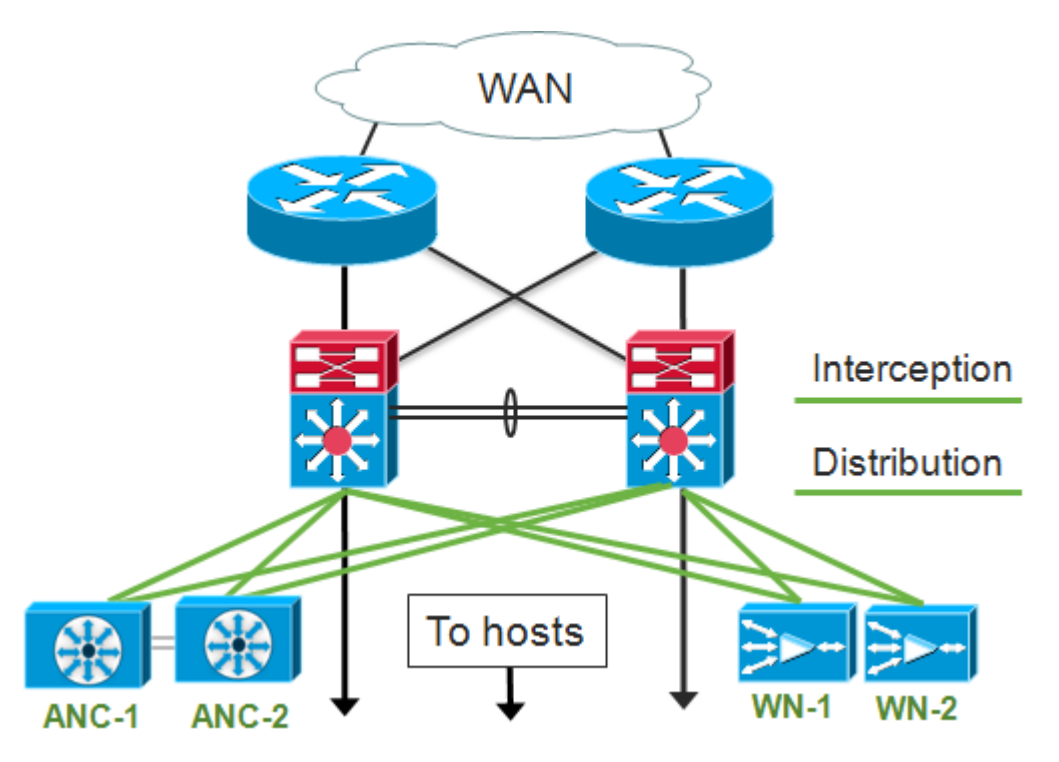

ةكراشم عىزوتـلاو ضارتع|ل| راودأل نكمي ،راسمل| جراخ رشن ةيلمعل ةهجاول| نيوكت يف ،Cisco AppNav قيبطتالا يف مكحتال ةدحو ةهجاول ةيطمنلا ةدحولا يلع تاهجاولا سفن .ةبولطم ريغ اهنكلو

:ةيلاتلا تاوطخلا نم اهحالصإو ءاطخألا فاشكتسال راسملا جراخ ضارتعالا ةيلمع نوكتت

- يتUا رورملI ةكرح راسم يف اهنا نامضل WCCP تاهجومل حيحصلI عضوملI نم ققحت show وأ show run رماوأ مادختس| كنكمي .ةنسحملI ةفي ضملI تائيبلI نمو ىلإ لقتنت ،نكمأ نإ .WCCP ل اهنيوكت مت يتلا تاهجوملا سفن يه هذه نأ نم ققحتلل wccp لك نأ دكؤي نأ قيبطت وأ ةادأ 7 ةقبط وأ ،traceroute و ping لثم ةيساسأ تاودأ تلمعتسا .WCCP تاهجوم لالخ نم رمي نيسحت جاتحت رورم ةكرح
- وا (لضفت) ةيزكرملI ةرادإلI امإ لـمعتسي ،WAAS ANCs لI ىلع لـيكشت WCCP لI تققد CLI.
- .CLI ديدخت جاحسملا لمءتسي ،ديدخت جاحسملI ىلع ليكشت WCCP لI تققد •

،AppNavController **> قزهجأل**ا رتخأ ،ةيزكرملI ةرادإلI يف ،ANCs ىلع WCCP نيوكت نم ققحتالل .ضارتعا نيوكت < ضارتعا < نيوكت رتخأ مث

- .WCCP ىلإ ةقيرط تتبث عطقتلا نأ تققد
- .WCCP ةمدخ نيكمت رايتخالا ةناخ ديدحت نم ققحت
- درسم WCCP لا نأ وأ تصحف WCCP ديدخت جاحسمك لخدم ريصقت نملامعتسإلا نأ تققد .لاجم ديدخت جاحسم WCCP لا يف ناونع
- هيجوتلI ةداعإ ةقي رطو ليمحتلI ةنزاوم عانق لثم ىرخالI تادادعإلI نيوكت نم ققحت .كرشنل حيحص لكشب

.هجوملل WCCP ةعرزم نم ءزج يه يتلا ANCs ىلع ةلص تاذ WCCP تاراذنإ يأ دوجو نم ققحت show رمألا مدختسأ وأ ةشاشلا لفسأ يف تاهيبنتلا ةحول ىلع رقنا ،ةيزكرملا ةرادإلا يف وأ ANC ىلع ليكشتلا ريغي ب طرش هيبنت يأ تححص .تاهيبنتلا ضرعل زاهج لك ىلع alarm .ةجاحلا بسح ،ديدخت جاحسملا

:ةيلمع WCCP لكشي نأ steps اذه تعبت ،CLI لا نم

.WCCP ىلإ ضارتعالا ةقيرط نييعتب مق 1.

wave# **config** wave(config)# **interception-method wccp**

تاهجوملاب ةصاخلا IP نيوانع ىلع يوتحت يتلاو ،WCCP هجوم ةمئاق نيوكتب مق 2. .WCCP ةعرزم يف ةكراشملا

wave(config)# **wccp router-list 1 10.10.10.21 10.10.10.22**

نم مغرلا ىلع ،AppNav ل دحاو ةمدخ فرعم ليضفت متي .WCCP ةمدخ فرعم نيوكتب مق 3. .ةمدخ تافرعم دامتعا

wave(config)# **wccp tcp-promiscuous 61**

.WCCP ةمدخب اهنيوكت مت يتلا تاهجوملا ةمئاق طبرأ 4.

wave(config-wccp-service)# **router-list-num 1**

ددحت مل اذإ .(ANC ىلع طقف عانقلا ةقيرط معد متي) WCCP نييعت ةقيرط نيوكتب مق 5. متيو f ىلع يضارتفالا ردصملا IP عانق نييعت متي ،mask-ip-src وأ mask-ip-dst تارايخ 0. ىلع ةهجولل IP عانق نييعت

wave(config-wccp-service)# **assignment-method mask**

ايئاقلت عاجرإلاو جورخلا قرط نييعت متي) WCCP هيجوت ةداعإ ةقيرط نيوكتب مق 6. 2L رايتخإ كنكمي .(ANC ل نيوكتلل ةلباق ريغو هيجوتلا ةداعإ ةقيرط ةقباطمل نيوكت متيو هجوملاب 2 ةقبطلا لاصتا ANC ىدل نوكي نأ 2L بلطتي .GRE وأ (يضارتفالا) .2 ةقبطلا هيجوت ةداعإل اضيءا هجوملا

wave(config-wccp-service)# **redirect-method gre**

.WCCP ةمدخ نيكمتب مق 7.

wave(config-wccp-service)# **enable**

نالاثملا حضوي .config-running show رمألا مادختساب ANC لك ىلع WCCP ضارتعا نم ققحت .GRE هيجوت ةداعإو يناثلا ىوتسملا نم هيجوتلا ةداعإل يراجلا نيوكتلا جارخإ هاندأ

show running-config wccp (أودت ةداعإل show

```
wave# sh run wccp
wccp router-list 1 10.10.10.21 10.10.10.22
wccp tcp-promiscuous service-pair 61
  router-list-num 1
  enable <<< L2 redirect is default so is not shown in
running config
  exit
```

```
wave# sh run wccp
wccp router-list 1 10.10.10.21 10.10.10.22
wccp tcp-promiscuous service-pair 61
 router-list-num 1
 redirect-method gre <<< GRE redirect method is configured
 enable
 exit
```
.status wccp show رمألا مادختساب ANC لك ىلع WCCP ةلاح نم ققحت

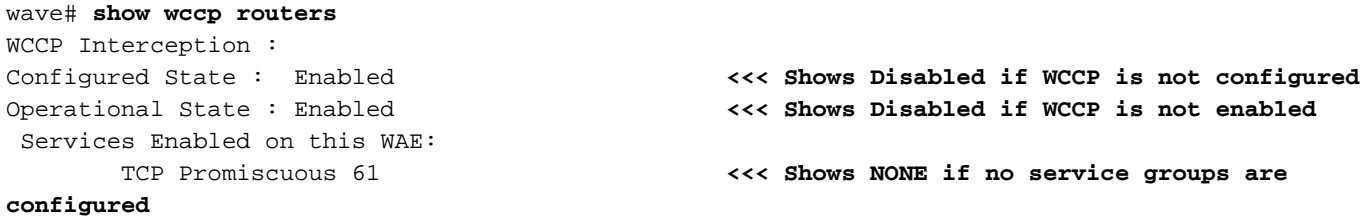

**ضرعلا** لمعتسي ب ةعرزم WCCP لا يف ةلاسر ءاقبإ ىلإ باجتسا نأ ديدخت جاحسملا تققد .رمأ ديدخت جاحسم wccp

wave# **show wccp routers** Router Information for Service Id: 61 Routers Seeing this Wide Area Engine(2) Router Id Sent To **<<< List of routers seen by this ANC** 192.168.1.1 10.10.10.21 192.168.1.2 10.10.10.22 Routers not Seeing this Wide Area Engine **<<< List of routers not seen by this ANC** -NONE- Routers Notified of from other WAE's **<<< List of routers notified of but not configured in router list**  $-NONE-$ 

اهيلإ لوصولا نكمي تاهجوملاو ةعرزم WCCP لا يف ANCs رخآلا ضرع ةقيرط ANCs لك تققد-.client wccp show رمألا مادختساب مهنم دحاو لك ةطساوب

```
wave# show wccp clients
Wide Area Engine List for Service: 61
Number of WAE's in the Cache farm: 2 <<< Number of ANCs in the farm
      IP address = 10.10.10.31 Lead WAE = NO Weight = 0 <<< Entry for each ANC in the
farm
      Routers seeing this Wide Area Engine(2)
            192.168.1.1 <<< List of routers seeing this
ANC
             192.168.1.2
      IP address = 10.10.10.32 Lead WAE = YES Weight = 0 <<< YES indicates ANC is serving
as the lead
      Routers seeing this Wide Area Engine(2)
             192.168.1.1 <<< List of routers seeing this
ANC
```

```
 192.168.1.2
```
show رمألا مادختساب ةعرزملا يف تاهجوملا نم ANC لك ةطساوب مزحلا يقلت نم ققحت اهريرمتو هجوم لك نم اهلابقتسا متي يتلا رورملا ةكرح تايئاصحإ ضرع متي .statistics wccp .يلفسلا ءزجلا يف ةعرزملا يف تاهجوملا عيمجل ةيمكارتJl تاءاصحإلى رهظت .هيلإ اهلاسرإو

#### wave# **sh statistics wccp**

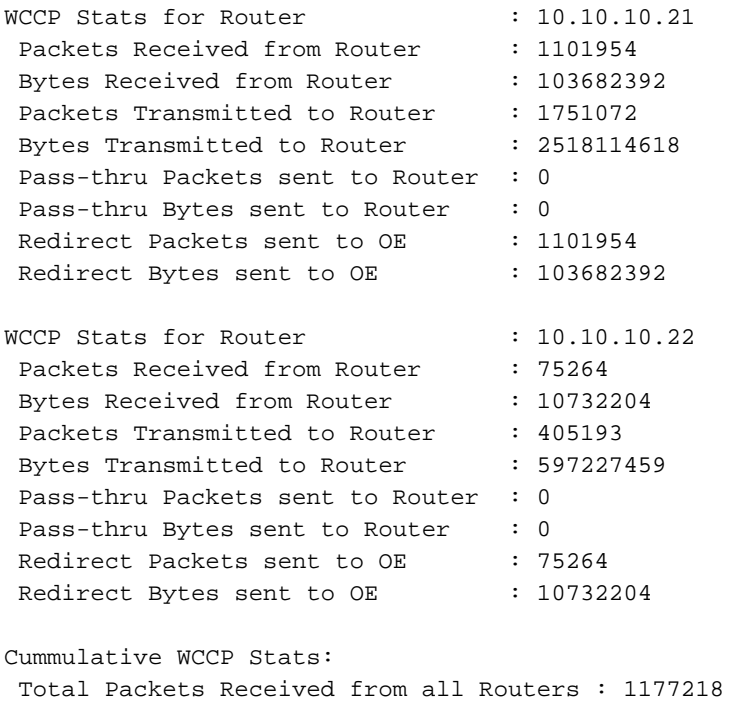

 Total Bytes Received from all Routers : 114414596 Total Packets Transmitted to all Routers : 2156265 Total Bytes Transmitted to all Routers : 3115342077 Total Pass-thru Packets sent to all Routers : 0 Total Pass-thru Bytes sent to all Routers : 0 Total Redirect Packets sent to OE : 1177218 Total Redirect Bytes sent to OE : 114414596

### هجوملا ىلع هتحص نم ققحتلاو WCCP ضارتعا نيوكت

.ةيلاتلا تاوطخلا عبتا ،WCCP ةعرزم يف هجوم لك ىلع WCCP ضارتعا نيوكتل

.ip wccp router رمألا مادختساب هجوملا يلء WCCP ةمدخ نيوكتب مق

Core-Router1 **configure terminal** Core-Router1(config)# **ip wccp 61**

نيوكت كنكمي .WAN ةكبشو هجوملل LAN ةكبش تاهجاو ىلع WCCP ضارتعا نيوكتب مق 2. .ANCs ىلع درفم ةمدخ فرعم مدختست تنك اذإ تاهجاولا الك ىلع هسفن ةمدخلا فرعم

```
Core-Router1(config)# interface GigabitEthernet0/0
Core-Router1(config-subif)# ip address 10.20.1.1 255.255.255.0
Core-Router1(config-subif)# ip wccp 61 redirect in
Core-Router1(config-subif)# ip router isis inline_wccp_pod
Core-Router1(config-subif)# exit
```

```
Core-Router1(config)# interface GigabitEthernet0/1
Core-Router1(config-subif)# ip address 10.19.1.1 255.255.255.0
Core-Router1(config-subif)# ip wccp 61 redirect in
Core-Router1(config-subif)# ip router isis inline_wccp_pod
```
Core-Router1(config-subif)# **glbp 701 ip 10.19.1.254** Core-Router1(config-subif)# **duplex auto** Core-Router1(config-subif)# **speed auto** Core-Router1(config-subif)# **media-type rj45** Core-Router1(config-subif)# **exit**

GRE ترتخأ اذإ طقف) ماع GRE جرخم مدختست تنك اذإ قفن ةهجاو نيوكتب مق (يرايتخإ) 3. .(WCCP ANC هيجوت ةداعإ ةقيرطل

Core-Router1(config)# **interface Tunnel1** Core-Router1(config-subif)# **ip address 192.168.1.1 255.255.255.0** Core-Router1(config-subif)# **no ip redirects** Core-Router1(config-subif)# **tunnel source GigabitEthernet0/0.3702** Core-Router1(config-subif)# **tunnel mode gre multipoint**

.wccp show رمألا مادختساب ةعرزملا يف هجوم لك ىلع WCCP نيوكت نم ققحت

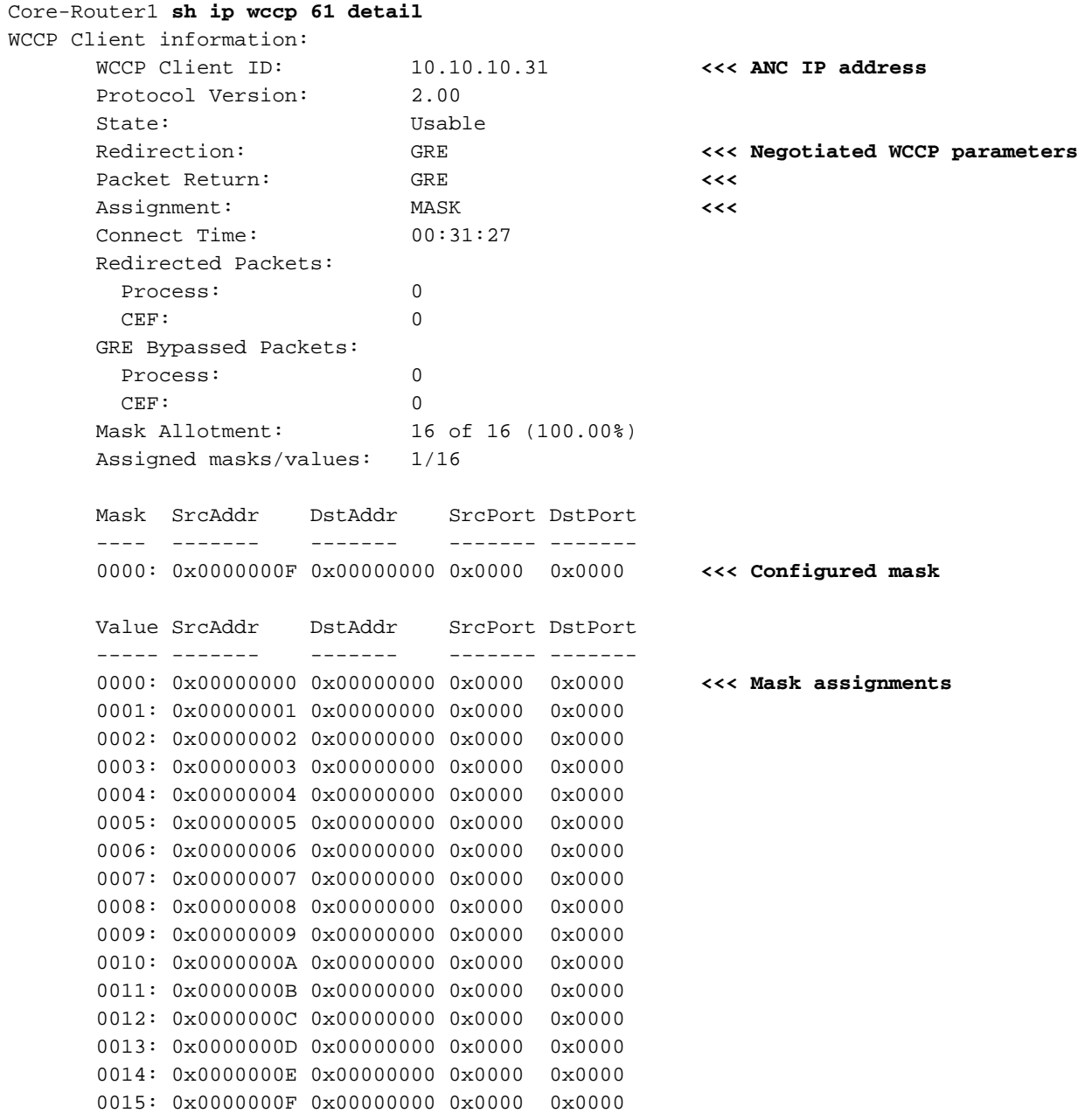

ةيفاضإ تامولعم

:قئاثولا هذه عجار ،ةيفاضإ تامولعم ىلع لوصحلل

- تايلمعل تاس رامملا لضفا تايصوت :Cisco Catalyst 6500 عم WCCP ةكبش لـماكت [ةحجانلا رشنلا](http://www.cisco.com/en/US/prod/collateral/switches/ps5718/ps708/white_paper_c11-629052.html)
- <u>تاقيېبطتلا تامدخل بيولل تقؤملا نيزختلا ةركاذ تالاصتإ لوكوتورب ميجوت ةداعإ</u> [Cisco تاهجومل يساسألا ماظنلا معد :Cisco نم ةعساولا](http://www.cisco.com/en/US/prod/collateral/contnetw/ps5680/ps6870/white_paper_c11-608042.html)
- <u>تا*قيبط*تل*ا* تامدخ نيوكت ليلد [نم ،تاهجوملا ىلع ةمدقتملا WCCP تازيم نيوكت](http://www.cisco.com/en/US/docs/app_ntwk_services/waas/waas/v501/configuration/guide/traffic.html#wp1041588)</u> Cisco نم ةعساولا
- <u>دشرم ليك شت ةمدخ قيب طت ةعساو ةقطنم cisco للنم WCCP ىلء WCCP لكشي</u> •

# اهحالصإو ةكبشلا لاصتا ءاطخأ فاشكتسأ

ةكبشلا فرصت ةيفيك ديدحت ديفملا نم نوكي دق ،اهحالصإو WAAS ءاطخأ فاشكتسأ دنع لب ،بسحف رورملا ةكرح نيسحت يف لشف كانه نوكي ال امدنع ديفم اذهو .WAAS ليطعت عم نأ نييبتي دق ،تال|حلا هذه ي فو .قالطإلا يلء جئاتن∪ لضفاً يلْ لوصولا يف لشفال دنع دعاسي دق ،رورملا ةكرح اهيف رمت يتلا تالاحلا يف ىتح .WAAS ب ةلص تاذ تسيل ةلكشملا .اهحالصإو ءاطخألا فاشكتسأ بلطتت يتلا WAAS ةزهجأ ديدحت يف بولسألا اذه

AppNav مكحت ةدحو ةهجاول ةيطمنلا ةدحولا ليصوت نم ققحت 3، ةقبطلا لاصتا رابتخإ لبق (CDP (Cisco فاشتكا لوكوتورب معدي لصتملا لوحملا ناك اذإ .ةبسانملا لوحملا ذفانمب ل|صت|ل| نم ققحتل|ل show cdp neighbors detail رمأل| ليءغشت كيلعف ،هنيكمت مت يذل| .ةكبشلا لوحمب بسانملا

ضعبلاو رورملا ةكرح ضعب نيسحت مت اذإ .تالاحلا عيمج يف WAAS ليطعت قبطني ال دق رورملا ةكرح ليطعت يلاتالابو ،WAAS ليطعت لوبقملا ريغ نم نوكي دقف ،متي مل رخآلI لوصول| يف مكحتل| ةمئاق مادختس| نكمي ،ةل|حل| هذه لثم يف .حاجنب اهنيسحت متي يتل| يتلا رورملا ةكرحل ددحملا عونلا ربع رورملل AppNav ةسايس وأ تانايبلا ضارتعاب ةصاخلا <u>.ةن عم رورم ةكرح ربع رمي يذلا</u> مسقلI عجار ،ليصافت ىلع لوصحلل .لكاشم هجاوت

:جراخملا عضولا نع نمضملا عضولل ةفلتخم تاوطخ ذيفنت متي ،WAAS ليطعتل

- مسقلI عجار ،ليصافتلل .رورملI ةلاح يف ضارتعالI رسج عضو يلخادلI عضولI بلطتي .نمضم ANC ليطعت
- **ل<u>يطعت</u> مسقلا عجار ،ليصافتلل .WCCP لوكوتورب ل**يطعت راسملا مدع عضو بـلطتي .راسملا جراخ ANC

يف كراشت ال اهنأل ،WNs ليطعت مزلي ال .طقف ANCs ليطعت بجي ،AppNav تائيب يف .ضارتعالا

.ةيسايقلا قرطلا مادختساب ةكبشلا لاصتا نم ققحت ،WAAS ليطعت درجمب

- .traceroute و ping لثم تاودا مادختساب 3 ةقبطلا لاصتا نم ققحت •
- ايلعلا ةقبطلا لاصتا ديدحتل قيبطتلا كولس نم ققحت •
- نإف ،WAAS نيكمت عم اهيلع تناك يتلI لاصتالI لكاشم سفن مجاوت ةكبشلI تناك اذإ .WAAS ريغ حجرألا ىلع ةلكشملا
- عم لاصتا تالكشم اهب تناكو ،WAAS ليطعت عم ديج لكشب لمعت ةكبشلا تناك اذإ .هابتنالا بلطتي رثكأ وأ دحاو WAAS زاهج كانه نوكي نأ لمتحملا نمف ،WAAS نيكمت .ةنيءم WAAS ةزەجأ ىلإ ةلكشملا لزع يە ةيلاتلا ةوطخلا
- كانه نوكي دقف ،نيسحت دجوي ال نكلو ،نكمم ريغو WAAS عم لاصتا ةكبشلل ناك اذإ ةزهجأ ىلإ ةلكشملا لزع يه ةيلاتلا ةوطخلا .هابتنالا بلطتي رثكأ وأ دحاو WAAS زاهج .ةنيعم WAAS

:ةيلاتلا تاوطخلا عبتا ،WAAS نيكمت مادختساب ةكبشلا كولس نم ققحتلل

ةيكلساللا ةيلحملا ةكبشلا يف مكحتلا مئاوق ىلع WAAS ةفيظو نيكمت ةداعإب مق 1. .انكمم كلذ ناك اذإ ،WCCP تاهجومو (WAAS(

ANC وأ/و ،AppNav ةعومجم لك نيكمتب مق ،WAAS ب ةقلعتم ةلكشم دوجو ديدحتب تمق اذإ 2. .اهتظحالم تمت يتلا ةلكشملل لمتحم ببسك ةلكشملا لزعل ،يدرف لكشب

لاحلا وه امك ةيساسألا ةكبشلا لاصتا تارابتخإ سفن ءارجإب مق ،ANC لك نيكمت دنع 3. دارفألاب متهت ال .حيحص لكشب لمعي ددحملا ANC اذه ناك اذإ ام ظحالو ةقباسلا تاوطخلا يف تاعامجلا نم ةددحم تاعومجم يأو ،تاعومجملI ديدحت وه ةلحرملI هذه يف فدهلاو .ةلحرملI هذه يف .هيف بوغرم ريغ وأ ابوغرم اكولس دهشت ،ةيماظنلا ريغ

كل حيتي .يلاتلا نيكمت نكمي ىتح ىرخأ ةرم هليطعتب مق ،ANC لك رابتخاو نيكمت عم 4. ءاطخألا فاشكتسأ نم ديزملا بلطتي اهنم يأ ديدحت ،هرودب ،ANC لك رابتخاو نيكمت .اهحالصإو

تال|حلا يف قيبطتلل ةيلباق رثكألا وه اذه اهحالصإو ءاطخألا فاشكتسأ بولسأ نوكي يف اضيآ بب ستي لب ،بسرحف نيسَحتلا يفَ لشفَي ال هنأ WAAS نيوكت اهيف ودبي يتل .يداعلا ةكبشلا لاصتا يف لكاشم ثودح

# ةنڢعم رورم ةكرح لالخ رورملI

ةصاخلا (ACL) لوصولاا يف مكحتلJ ةمئاق مادختساب امإ ةنيءم رورم ةكرح ربع رورملI كنكمي .رورملل AppNav ةسايس نيوكتب وأ ضارتعالاب

متيس يتJل ةددحملI رورملI ةكرح ضفرت (ACL) لوصولI يف مكحت ةمئاق ءاشنإب مق • ذف $\mathsf{u}_0$ ا وورم ةكرح ربع رورملا ديرن ،ل $\mathsf{u}_0$ ا اذه ي $\mathsf{u}_1$  عيش ل $\mathsf{u}_2$  حمستو اهريرمت ي ف مكحتلا ةمئاق ىلإ ANC ضارتعا يلل لوصول ا ةمئاق ني عتب مق .(80 يسيءزل ا مادختسإ كنكمي .80 ذفنملل ةهجوملI تالIصتالI ريرمت متي .ةددحملI (ACL) لوصولI ققحتلا قيءرط نع رورملا ثودح نم ققحتلل show statistics pass-through type appnav رمألا (ACL (لوصولا يف مكحتلا ةدحو ضارتعال لوصولا يف مكحتلا ةمئاق تادادع ةدايز نم .(PT (لوصولا يف مكحتلا ةدحو ضارتعإل

anc# **config** anc(config)# **ip access-list extended pt\_http** anc(config-ext-nacl)# **deny tcp any any eq 80** anc(config-ext-nacl)# **permit ip any any** anc(config-ext-nacl)# **exit** anc(config)# **interception appnay-controller access-list pt http** 

● .رورملا ةكرح ةقباطمل ةددحم تائف ربع رورملل ANC جهن نيوكتب مق

class-map type appnav HTTP match tcp dest port 80

policy-map type appnav my\_policy

. . .

### نمضم ANC ليطعت

:رورملا ةلاح يف هعضو قيرط نع يلخاد ANC ليطعتل قرط ةدع كانه

- ،ةادا ANC ،يزكرملا ريدملا يف ترتخا .ءيش ال ىلإ ةمئاق VLAN رسج ضارتعا لI تتبث طيرش **ريرحت** زمر قوف رقناو رسجلا ةهجاو ددح .**ليكشت<ضارتعا<لكشي** ترتخأ كلذ دعب ."none "ةميقلا ىلإ لاجم VLANs لا تتبث .ماهملا
- رقنا مث ،ةعومجم رتخأ ،ةيزكرملا ةرادإلا يف .ANC ىلع يوتحي يذلا ةمدخلا قايس ليطعت ماهملا طيرش زمر قوف رقناو ،ANC ددحو ،AppNav مكحت تادحو بيوبتلا ةمالع قوف .ليطعت
- ."لكلا ضفر" ري.ياعم مادختساب ةيضارتعا (ACL) لوصولا يف مكحت ةمئاق قيبطت .(ةمئاقلا قنسحملا تال\صتالا نالوألا ناتقىرطلا لطعت) .ةقي رطلا هذه عابتا لضفي ريدملا يف ترتخأ .ALL ضفرلا ريياعم مادختساب (ACL (لوصولا يف مكحت ةمئاق ديدحت لI ترتخاو ،**لوصولI ةمئاق ضارتعا<ضارتعا<لكشي** ترتخأ كلذ دعب ،ةادأ ANC ،يزكرمل .طاقسإ بناج ىلإ ناليم ةمئاق ضارتعإ مكحت زاهج AppNav لا يف ةمئاق access all deny

،رماوألا رطس ةهجاو نم (ACL (لوصولا يف مكحتلا ةمئاق مادختساب ضارتعالا ليطعتل :ةيلاتلا رماوألا مدختسأ

```
anc# config
anc(config)# ip access-list standard deny
anc(config-std-nacl)# deny any
anc(config-std-nacl)# exit
anc(config)# interception appnav-controller access-list deny
```
### :رورم ةلاح يف ةيلخ عضو

- .تاهجاولا سيلو ،WAAS ضارتعا ليطعت
- .WAAS نيسحت عيمج ليطعت
- .اهلماكب رورملا ةكرح رثأت مدع يف ببستي

# راسملا نع اديعب ANC ليطعت

ل WCCP لوكوتورب ليطعتب مق ،راسملا مدع عضو يف هليغشت متي يذلا ANC ليطعتل تنأ ،ANC لا ىلع .الك وأ redirecter لا ىلع وأ ANC لا ىلع ءارجإ اذه تلمع عيطتسي تنأ .ANC نم هتريغ وأ ةقيرط ضارتعا لا تلزأ عيطتسي تنأ وأ ،ةمدخ WCCP لا تاحم وأ تزجعأ عيطتسي .ةقيرط رخآ ىلإ WCCP

< ضارتعا < نيوكت رتخأ مث ،ANC زاهج رتخأ ،يزكرملا ريدملا يف ،WCCP ضارتعا ليطعتل ةلازإ" زمر قوف رقنا وأ "WCCP ةمدخ نيكمت" رايتخالا ةناخ ديدحت ءاغلإب مق .ضارتعا نيوكت .(اهدقف متيس) لماكلاب WCCP ضارتعا تادادعإ ةلازإل "ماهملا طيرش تادادعإ

:ةيلاتلا رماوألا مدختسأ ،رماوألا رطس ةهجاو نم WCCP ضارتعا ليطعتل

anc# **config** anc(config)# **wccp tcp-promiscuous service-pair 61** anc(config-wccp-service)# **no enable**

ةيكلساللI ةيلحملI ةكبشلI يف مكحتلI تادحو نم ديدعلI كانo نوكت دق ،تالاحلI ضعب يف

دق ،مادختسالJ ةلوەس لجأ نم .ەسفن هجوملI نم اەەيجوت داعم رورم ةكرح ىقلتت يتلI (ANC) نم ديدعلا ةلازإ كنكمي هنأ يه ةزيملاو .ANCs نم الدب ،هجوملا يف WCCP ليطعت راتخت .ةدحاو ةوطخ يف WCCP ةعرزم نم (WCCP) ةيكلسالJl ةيلحملI ةكبشلI يف مكحتلI مئاوق .WAAS ل يزكرملا ريدملا نم كلذب مايقلا كنكمي ال هنأ وه اذه يف بيعلا

:ةيلاتلا ةغايصلا مدختسأ ،هجوملا يف WCCP ليطعتل

RTR1(config)# **no ip wccp 61** RTR1(config)# **no ip wccp 62 <<< Only needed if you are using two WCCP service IDs**

:ةيلاتلا ةغايصلا مدختسأ ،هجوملا ىلع WCCP نيكمت ةداعإل

RTR1(config)# **ip wccp 61** RTR1(config)# **ip wccp 62 <<< Only needed if you are using two WCCP service IDs**

ضرع متي .نوبز WCCP ك رهظي ال زجعي نأ ترتخأ تنأ ANCs نأ تققد ،WCCP هجوم لك ىلع .هجوملا ىلع WCCP تامدخ فذح دنع يلاتلا جارخإلا

RTR1# **show ip wccp 61** The WCCP service specified is not active.

# اهحالصإو AppNav ماظن ءاطخأ فاشكتسأ

:ةيلاتلا تاودألا مادختسإ كنكمي ،اهحالصإو AppNav ةعومجم ءاطخأ فاشكتسال

- AppNav راذنإ ةزهجأ
- يز<u>كرملا ري</u>دم<u>لا ةبقارم</u> •
- زاهجلاو ةعومجملا ماظن ةلاح ةبقارمل AppNav ب ةصاخلا (CLI (رماوألا رطس ةهجاو رماوأ
- قفدتلا عيزوت تايئاصحإ ةبقارمل AppNav ب ةصاخلا (CLI (رماوألا رطس ةهجاو رماوأ
- ل<u>اصتالا عبتت</u> •
- AppNav ءاطخأ حيحصت ليجست

# AppNav راذنإ ةزهجأ

:أطخلا تالاح ببسب ةيلاتلا تاراذنإلا عفرب (CMM (ةعومجملا ماظن ةيوضع ريدم موقي

- رميس .ةيناغفالI ةينطولI ةطرشلI زكارم نيب اميف ةيئزج ةيؤر (ةجرح) ةروهدتم ةعومجم .ةديدج تالصو ربع ANC
- ANC نم لكل ةرقتسم ضرع ةقيرط قفو براقتلا يف ANC لشف (جرح) براقتلا لشف .ةديدج تالصو ربع ANC رميس .WN و
- ببسب دوجوم ةعومجم ماظن ىلإ مامضنالا يف ANC لشف (ماه) ANC مامضنا لشف .هيف ANC عم ةعومجملا ماظنل لمتحملا للحتلا
- ةفالتخم تارادصإ ليغشتب ةعومجملا ماظن يف ANCs موقت ANC Mixed Farm (Minor) .ةعومجملا ماظن لوكوتورب نم ةقفاوتم نكلو
- .هنيوكت مت يذلا ANC ىلإ لوصولا نكمي ال -(يسيئر) هيلإ لوصولا رذعتي ANC
- ال .هنيوكت مت يذلا WN ىلإ لوصولا رذعتي (يسيئر) هيلإ لوصولا رذعتي يذلا WN .رورملا ةكرح هيجوت ةداعإل اذه WN مادختسإ متي
- نأل دعبتسم نكلو هنيوكت مت يذلا WN ىلإ لوصولا نكمي -(يسيئر) دعبتسم WN رورم ةكرح هيجوت ةداعإل اذه WN مادختسإ متي ال .هتيؤر هنكمي ال رثكأ وأ ىرخأ ANCs

.(ةديدجلا تالاصتالا) تانايبلا

alarm show EXEC رمأ مادختساب وأ ةيزكرملا ةرادإلا تاهيبنت ةحول يف تاراذنإلا ةيؤر كنكمي .زاهجلا ىلع

AppNav ةعومجم يف WNs و ANCs عيمجت ريدي يلخاد AppNav نوكم وه CMM :ةظحالم .ةمدخلا قايسب ةطبترملا

# يزكرملا ريدملا ةبقارم

فاشكتساو اهتبقارمو AppNav تاعومجم نم ققحتلل "ةيزكرملا ةرادإلا" مادختسإ كنكمي يف ةلجسملا WAAS ةزهجأ عيمجل ةماع ضرع ةقي رط "ةيزكرملا ةرادإلا" يدل .اهحالصإو اهئاطخأ .AppNav لكاشم مظعم عقوم ديدحت يف ةعرسب كتدعاسم هنكميو كتكبش

ةيسيئزلا ةذفانلا ضرعت .*ةعومجملا مسا* < AppNav Clusters رتخأ ،Central Manager ةمئاق نم ةماعلا ةلاحلاو ،(تاباوبلاو WCCP تاهجوم كلذ يف امب) ةعومجملا ماظن ططخم ةعومجملا ماظنل .طابترال| ةلّاحو ،ةزهجأل| ةعومجم ةلّاحو ،زاهجل| ةل|حو ،ةعومجمل| ماظنل

.ليغشتلا ديق ةعومجملل ةيلامجإلا ةلاحلا نأ نم دكأت ،الوأ

ىلء ةدوجوم اهنأل زاهجلا مسI سفن اهل ططخملI اذه يف ةحضوملI WN و ANC تانوقيi نأ ظحال نيتاه نإف ،WN ك رورملا ةكرح نيسحتب اضيأ موقي يذلا ANC ىلع .زاهجلا سفن .ططخملا ططخم ىلء ةلصفنم تانوقيأك امهضرع متي نيتفىظول|

تامولءم ىلء "ةيزكرملا ةرادإلا" يوتحي ال دق زاهج يأ يلء يلاقترب ثلثم ريذحت رشؤم رهظي وأ لصتم ريغ زاهجلا نوكي دق) ةريخألا ةيناث نيثالثل ا لالخ بجتسي مل زاهجلا نأل هل ةيلاح .(هيلإ لوصولا رذعتي

موح قيرط نع ةجرد 360 رادقمب WN وأ ANC زاهج يأ ةلاحل يليصفت ضرع ىلع لوصحلا كنكمي ةيأ لح بجي .زاهجلا ىلع تاهيبنتلا علوأل بيوبتلا ةمالع ضرعت .زاهجلا زمر ىلع رشؤملا .حيحص لكشب ةعومجملا ماظن ليغشت عنمت تاراذنإ

.ANC لك ىلع زاهجلا ضارتعا ةقيرط نم ققحتلل ضارتعا بيوبتلا ةمالع ىلع رقنا :يلي امك ةلاحلا رهظت ،الطعم ضارتعالا ناك اذإ

زاهج لك ةلاحو IP ناونع ىلع عالطالل "ةعومجملا ماظن يف مكحتلا" بيوبتلا ةمالع قوف رقنا ةعومجملا يف ANC لكل نوكي نأ بجي .هيلع عالطالا ANC ل نكمي يذلا ةعومجملا ماظن يف وأ نيوكتلا يف ةلكشم دوجو ىلإ ريشت اهنإف ،ةحاسم كانه نكت مل اذإو .ةزهجألا ةمئاق سفن .ةكبشلا

لباق ريغ ةعومجملا ماظن نإف ،ضعبلا اهضعب ةيؤر نم ANC تادحو ةفاك نكمتت مل اذإ ىلع ةعومجملا ماظن ةردق مدع ببسب لماكلاب تانايبلا رورم ةكرح ريرمت متيو ليءغشتلل .تاقفدتلا ةنمازم

لوح رظنلا تاهجو يف فلتخت اهنكلو ةلصتم ريغ لوصولا يف مكحتلا مئاوق عيمج تناك اذإ اهارت يتلا WNs ىلع طقف نكل ،اعزوم رورملا لازي ال .ةروهدتم ةلاح يف ةعومجملا نوكت ،WNs .ANCs لك

.ANCs ةفاك لبق نم ىرت ال WNs يأ داعبتسإ متي

.ANC ىلع ةيقطنملاو ةيداملا تاهجاولا ةلاح نم ققحتلل تاهجاولا ةحفص رقنا

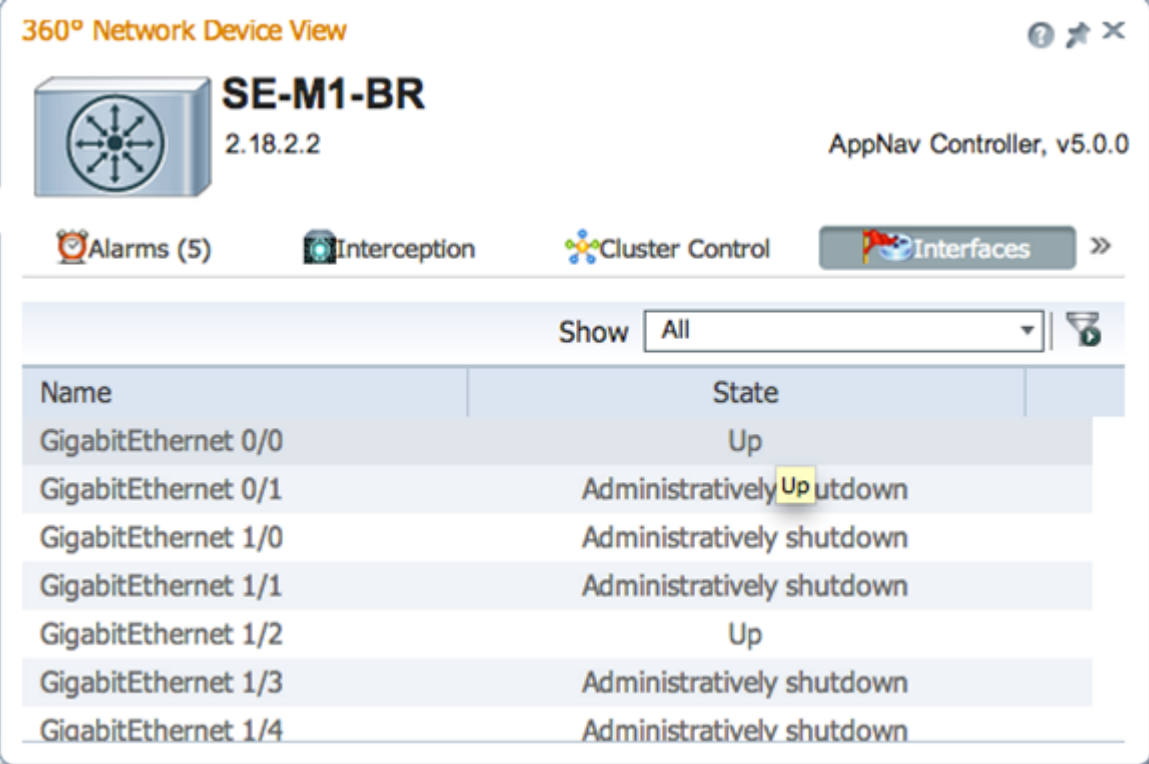

ءارضخلا ةلاحلا نم ققحت مث ،ةعومجملا يف WN ةمالع لك ىلع ةجرد 360 ضرع ةقيرط عجار ينءت عرسملل ءارفصلا ةلاحلال "نيسحتلا" بيوبتلا ةمالع يف ةدوجوملا تاعرسملا عيمجل ب ب سبب لاثم لا ليبس ى لع ،ةدي دجل السابق .<br>بب سب لاثمل ليبس علي ،ةدي دجل انتال اصت الا ةمدخ علي رداق ريغ هنك لو لمعي عرسمل ا نأ ال عرسملا نأ ىلإ رمحألا نوللا ةلَاح ريشت .هصيخرت ةلازإ ببسب وأ هيلع دئازلا ليمحتلا لَكشب تاعرسملI هذه ءاطخأ فاشَكتسأ كيلء بَجي ،رمحأ وأ رفصأ عرسمَ يأ ناك اذإ .لَمعي أرقي يَذلا فَصَوْلِ الاطبإ متّيسفَ ،ادوقفَم ةَسَسوْمُلا صَيْخِرت ناكَ آذا .امحالُصاو لصفَنَمُ License > History > Admin ةحفص يف ةسسؤملا صيخرت تيبثتب مق .ماظنلا صيخرت Management Device.

ناك اذإ .ةعومجملI ماظن يف ANCs نيب ل|صتال| يف لكاشم نع ةعومجملI ماظن ميسقت مجني ،كلذ عمو ،ةمسقم ةعومجم فاشتكا هنكميف ،ANCs عيمجب لاصتالا Manager Central ناكمإب هيبنت عفر متي .ماسقنالا فاشتكا هنكمي نلف ،ANCs ضعبب لاصتالا هيلع رذعت اذإ

ريغك زاهجل| ضرع متو زاهج يأب ل|صتال| "ةيزكرمل| ةرادإل|" دقف اذإ "ةلصتم ريغ ةرادإل| ةل|ح" ."ةيزكرملا ةرادإلا" يف لصتم

يف ىتح ةرادإلا لاصتا ىلع ظافحلل تانايبلا تاهجاو نع ةرادإلا تاهجاو لصف لضفألا نم .تانايبلا طابترإ لطعت ةلاح

عيزوتب ةينطولI قيسنتال زكارم نم ةيعرف ةعومجم لك موقت ،ةمسقم ةعومجم يفو ،اهارت نأ نكمي يتلاا ةحالملا لتاوسل ةيملاعلا تاكبشلا ىلإ لقتسم وحن ىلع تاقفدتلا ىلإ يدؤت نأ نكمي اهنإف ،ةقسنم ريغ ةيعرفلا تاعومجملا نيب تاقفدتلا نأل ارظن نكلو .ةعومجملل يلامجإلI ءادألI روهدتيو تالIصتالI طبض ةداعإ

ناك اذإ ام ةفرعمل ANC لكب ةصاخلا "ةعومجملا ماظن يف مكحتلا" بيوبتلا ةمالع نم ققحت .(ANC) ةيكلسالJل ةيلحملI ةكبشلI يف مكحتلI تادحو نم رثكأ وأ ةدحو ىلإ لوصولI رذعتي ن م نانثإ دقف اذا "اهيلإ لوصولا رذعتي ةمدخلا يف مكحتل ا ةدحو" هيبنت ليءَشت متي لاصتالا امهنكمي ناك ناذللا ،(ANC (ةيكلساللا ةيلحملا ةكبشلا يف مكحتلا رصانع ماسقنال ديحولا بب سل اسي ل عضول اذه نك لو ،امهنيب امّيف ل|صتال| ،ُضعبٰا المهضَّعَبِب "ةعومجملا ماظن يف مكحتلا" بيوبتلا ةمالع نم ققحتلا لضفألا نمف اذل ،ةعومجملا ماظن .ANC لكب ةصاخلا

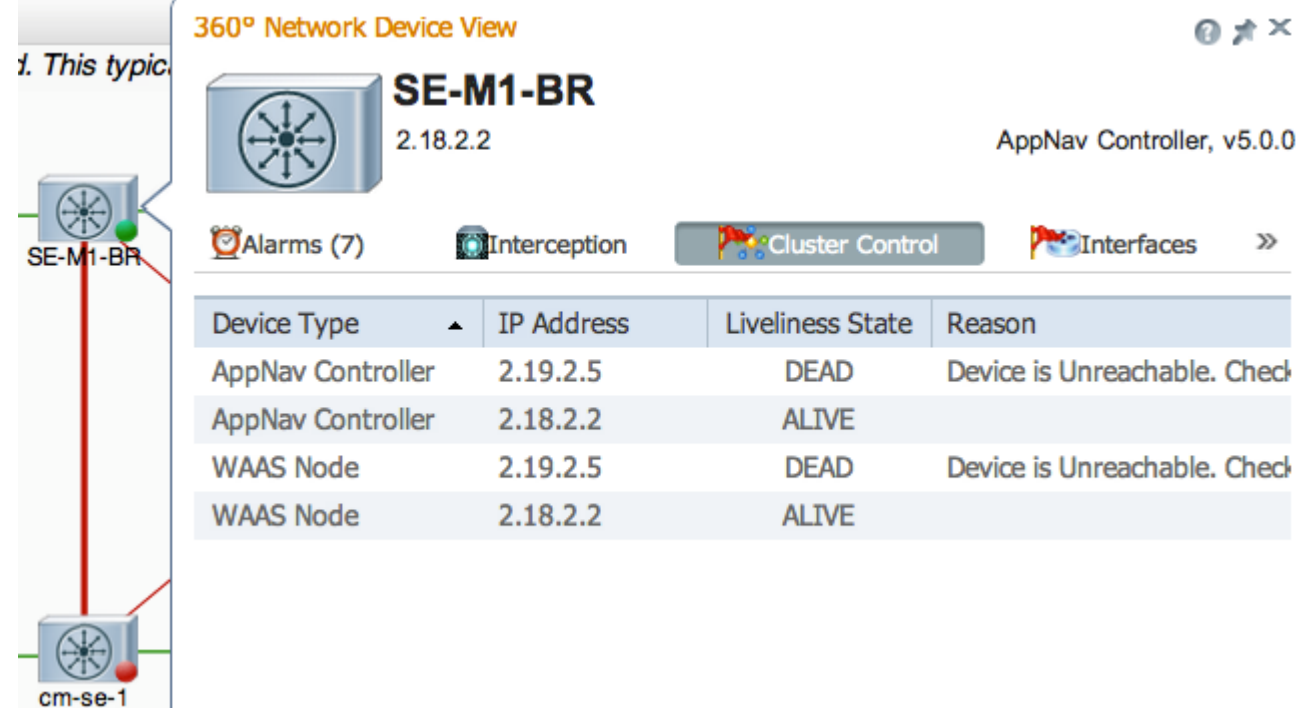

رقنلاب ANCs ةفاك نيكمت نم ققحت .الطعم نوكي دقف ،يدامر ةلاح ءوض ANC ىدل ناك اذإ ني مستقبل مدع ةل!ح يف .يطيطختان مسرل الفسأ "AppNav مكحت تادحو" بي وبتلا ةمالع قوف ن يكمتل ماهملا طيرش **نيكمت** زمر قوف رقنلا كنكمي ."ال" يه اهنيكمت ةلاح نوكت ،ANC ANC.

كيرحتب تمق اذإ .رضخأ ةلاح حابصم ريغ ءيش يأ هيدل ANC لك ىلع AppNav جهن نم ققحت َ مت اذا ،ةلَكشَملاً وأ ةلاحلاب ةادألاً حيملت كُربخْي ،زاهجلا ىلع ةلاحلا ءوض ّقوف رشْؤَمَلا .اهادحإ نع فشكلا

رقنا مث AppNav **جەن < نيوكت** رتخأ ،"ةيزكرملI ةرادإلI" ةمئاق نم ،ةددحملI جەنلI نم ققحتلل .ةرادإ رزلا قوف

يء ةيلوغنوكلا ةينطول اناجللا عيمجب طانت ةدحاو ةسايس امومع كانه نوكت نأ يغبنيو رقناو جهنلا راوجب دوجوملا رايخلا رز ددح .default\_appnav يضارتفالا جهنلا ىمسي .ةعومجملا (ANCs (لوصولا يف مكحتلا مئاوق AppNav جهن ءزج كل رهظي .ماهملا طيرش ريرحت زمر قوف ،رايتخإ ةمالع مادختساب ANC ةفاك ضرع متي مل اذإ .اهيلع ددحملا جهنلا قيبطت متي يتلا ظفَّحل**ّ قِفْاوَم** قوف رقّنا .اهل جهنلا نييعَءتل ددحم ريء ANC لكل ةرواجملا رايتخاليا ةناخ رقنا .تارييغتلا

AppNav جهن ةحفص يف جهنلا دعاوق نم ققحتلا كنكمي ،جهنلا تانييعت نم ققحتلا دعب ريءَ غتالَ ماهمَلا طيّرش **ري رَح**ت زمر قوفَ رقناو جهن ةدعاق يأ ددح .ةضّورعم لازتّ ال يتّالا .هفيرعت

.دئاز لكشب رثكأ وأ جهن ليمحت مت اذإ رمحأ وأ رفصأ ةلاح ءوض ىلع ANC يوتحي نأ نكمي ةجرد 360 زاهجَلا ضَرَعَب ةصْاخَلا "دئاز لكشَّب ةلمحمَ تاسايس" بي وبتلI ةُمَالَعْ نم ققحت .دئاز لكشب اهليمحت مت يتلا ةبقارملا جهنلا نم ةمئاق ضرعل

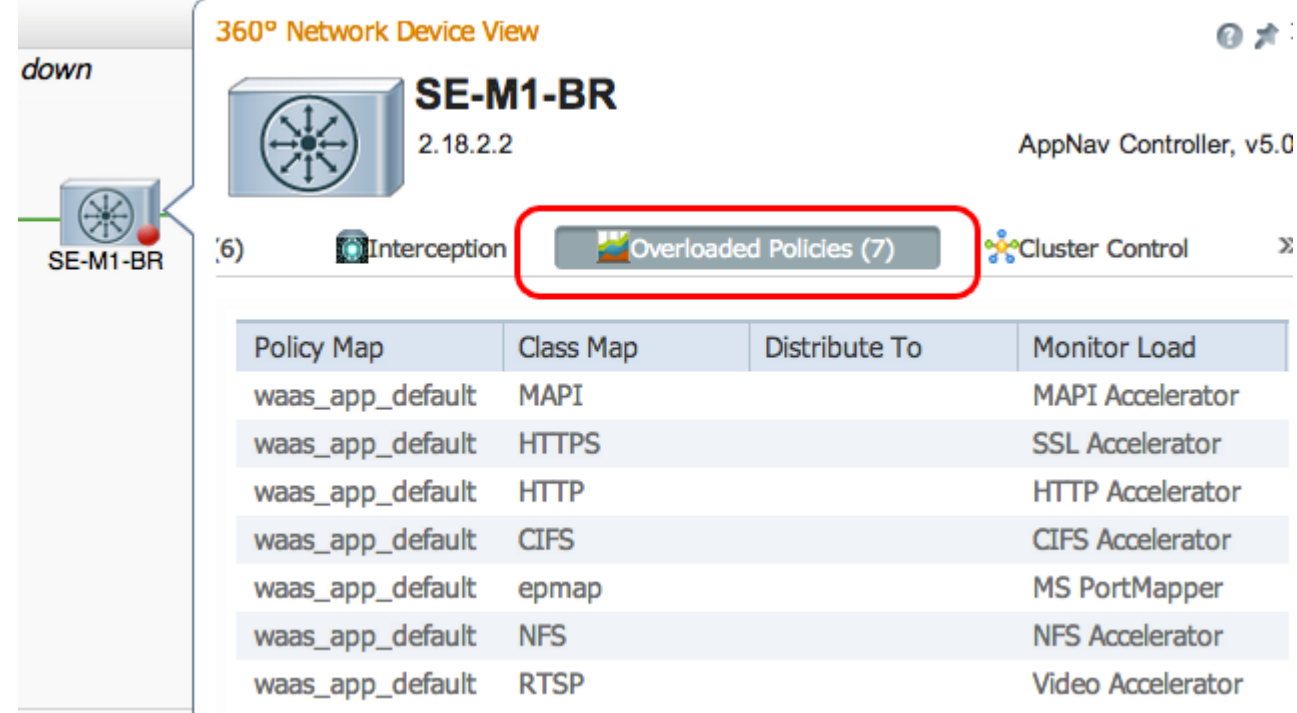

sppende souscess control

.مامضنالاا ةلاحو ءارفص ةلاح ةءاضإ عم رهظي منإف ،ةعومجملI ماظن ىلإ مضني ANC ناك اذإ

ضارتعالا راسم نأ ةجرد 360 زاهجلا ضرع ةقيرطب ةصاخلا "ضارتعا" بيوبتلا ةمالع رهظت عم قفدتلا لوادج ةنمازمب ANC موقت ىتح ضارتعالا رمتسيو .مامضنالا ةلاح ببسب لطعم نم رثكأ ةداع ةيلمعلا هذه قرغتست ال .رورملا ةكرح لوبقل ةزهاج نوكتو ىرخألا ANC .نيتقي ق

امكو ططخملا ططخم يف قئاقد عضبل حضوم لظيسف ،ةعومجم ماظن نم ANC ةلازإب تمق اذإ يف مكحت المئاوق عيمج قفتتت ىتح ،"ةعومجملا ماظن يف مكحت ل" بيوبت لا ةمال عيف يح وه .ةَلاحلا هذه يفَّ ةدَّيدج ت|قفدت يأ يَّقِلَتْي الْ .ديدجَلا ةعومجملا ماظن ططخم ىلع لوصَّولا .

# زاهجلاو ةعومجملا ماظن ةلاح ةبقارمل AppNav ب ةصاخلا (CLI (رماوألا رطس ةهجاو رماوأ

:ANC ىلء اهحالصإو ءاطخألا فاشكتسأ يف (CLI) رماوألI رطس ةهجاو رماوأ نم ديدعلI ديفت

- ليغشتلا ءانثأ ةمدخلا لاخدإ راهظإ
- ةمدخلا لاخدإ ةمدخ قايس راهظإ •
- show service-insert appnav-controller-group
- ةمدخلا للخدإ ةمدخلا ةدقع لكلا راهظإ •
- IP ناونع ةمدخلا لاخدإل جارخإلا/لاخدإلا يف مكحتلا ةدحو راهظإ
- [ip-address] ةمدخلا لاخدإ ةمدخ ةدقع راهظإ •
- ة *عومجمل! م س!* ة**مدخل! ل|خدإ ل show service-node-group**

:WN ىلع رمأ اذه تلمعتسا

● ليغشتلا ءانثأ ةمدخلا لاخدإ راهظإ

● ةمدخلا لاخدإل ةمدخلا ةدقع راهظإ

قايس ةلJح ىلء عالطالل ANC ىلع show service-insert service-context رمألا مادختسإ كننكمي :ةعومجملا ماظن يف ةزهجألل رقتسملI ضَرعلَاو ةمدخلَا

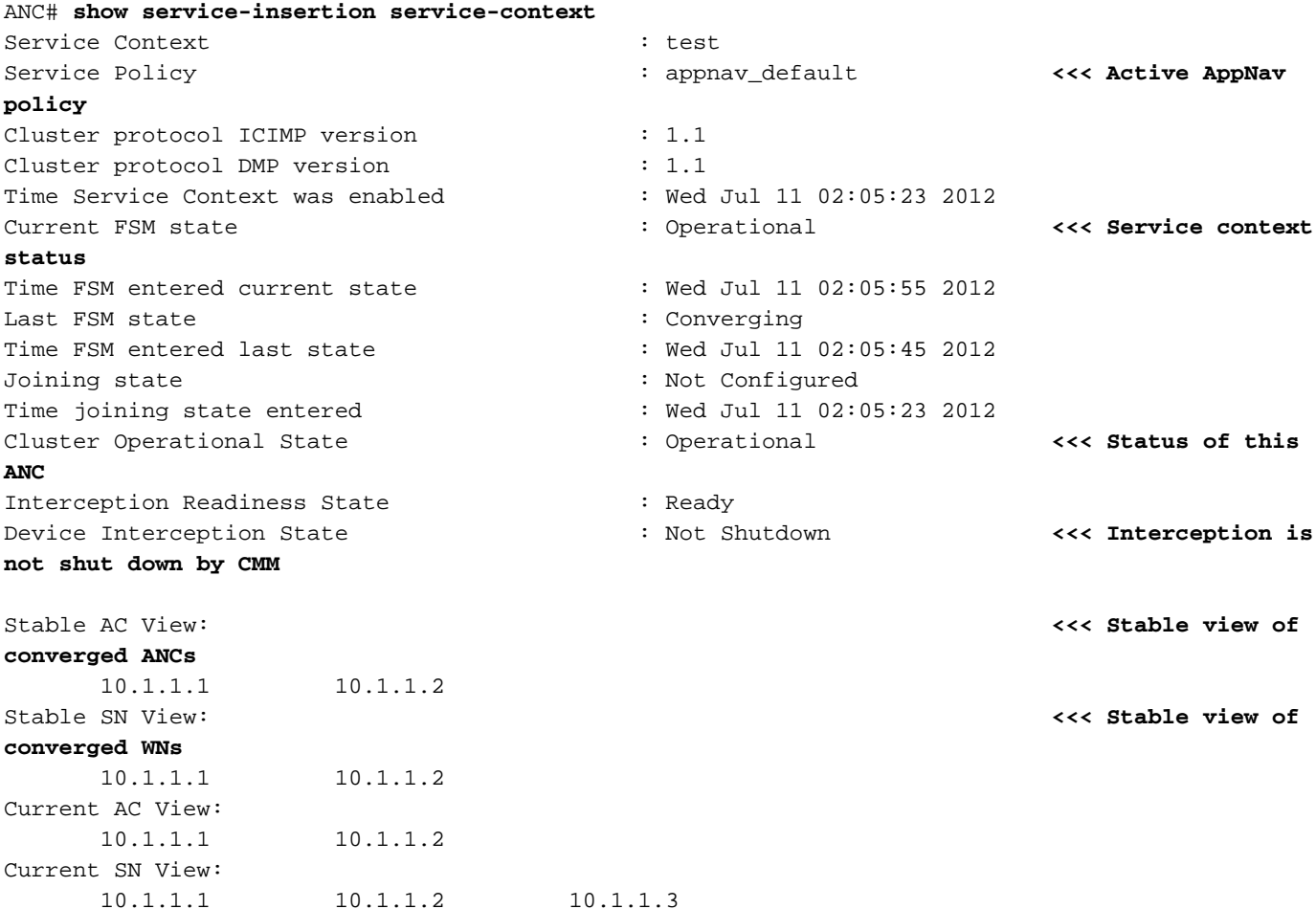

فاقيإلا فقوأ دق CMM نأ ينعي هنإف ،لمع فاقيإلا (هالعأ) زاهجلا ضارتعا ةلاح لقح ضرع اذإ ل|زي ال ،ل|ثمل| ليپبس ىلع .روّرمل| ةكرح تْآقفدت ي قلتلّ ادعتسم سيل ANC اذه نأ ببسّب تاقفدتJل ةنمازمب ةعومجملI ماظن مقي ملو مامضنالI ةيلمع يف ANC نوكي نأ نكمملI نم .دعب

اهتيؤر مت يتلا WN و ANC تاعومجمب ةصاخلا IP نيوانع (هالعأ) تباثلا ضرعلا لوقح درست ضرعلا ةقيرط يه هذه .ةعومجملا ماظنب صاخ عمجم ضرع رخآ يف اذه ANC زاهج ةطساوب اذه لبق نَم اهنع نلْعَملْا ةزەجألا "ي لاحل اصرعل" لوقح درست .عيزوتْلا تايلمعل ةمدختسملا .اهبلق تاقد لئاسر يف ANC

ةلاح ىلع عالطالل ANC ىلع group-controller-appnav insert-service show رمألا مادختسإ كنكمي :ANC ةعومجم يف ANC لك

AppNav Controller Group : scg Member AppNav Controller count : 2 Members: 10.1.1.1 10.1.1.2 AppNav Controller : 10.1.1.1 AppNav Controller ID : 1 Current status of AppNav Controller : Alive **<<< Status of this ANC** Time current status was reached : Wed Jul 11 02:05:23 2012 Joining status of AppNav Controller : Joined **<<< Joining means ANC is still joining** Secondary IP address **10.1.1.1 1996 Example 20 and Secondary IP used in cluster protocol packets** Cluster protocol ICIMP version : 1.1 Cluster protocol Incarnation Number : 2 Cluster protocol Last Sent Sequence Number : 0 Cluster protocol Last Received Sequence Number: 0 Current AC View of AppNav Controller: **<<< ANC and WN devices advertised by this ANC** 10.1.1.1 10.1.1.2 Current SN View of AppNav Controller: 10.1.1.1 10.1.1.2 AppNav Controller : 10.1.1.2 (local) **<<< local indicates this is the local ANC** AppNav Controller ID : 1 Current status of AppNav Controller : Alive Time current status was reached : Wed Jul 11 02:05:23 2012 Joining status of AppNav Controller : Joined Secondary IP address : 10.1.1.2 Cluster protocol ICIMP version : 1.1 Cluster protocol Incarnation Number : 2 Cluster protocol Last Sent Sequence Number : 0 Cluster protocol Last Received Sequence Number: 0 Current AC View of AppNav Controller: **<<< ANC and WN devices advertised by this ANC** 10.1.1.1 10.1.1.2 Current SN View of AppNav Controller: 10.1.1.1 10.1.1.2 10.1.1.3

يف show service-insert رمألI عجار ،مامضنالI ةلاحو ةلـمتحملI ANC تالاحب ةمئاق ىلع لوصحلل .Cisco نم ةعساولا تاقيبطتلا تامدخ رماوأ عجرم

نيعم WN ةلاح ىلع عالطالل ANC ىلع node-service insert-service show رمألا مادختسإ كنكمي :ةعومجملا ماظن يف

ANC# **show service-insertion service-node 10.1.1.2** Service Node: : 20.1.1.2 Service Node belongs to SNG : sng2 Service Context : test : test Service Context configured state : Enabled Service Node ID : 1 Current status of Service Node : Alive **<<< WN is visible** Time current status was reached : Sun May 6 11:58:11 2011 Cluster protocol DMP version : 1.1 Cluster protocol incarnation number : 1 Cluster protocol last sent sequence number : 1692060441 Cluster protocol last received sequence number: 1441393061

AO state --------

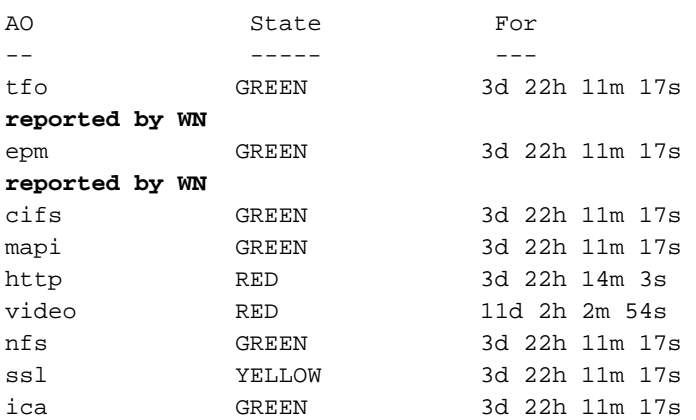

tfo GREEN 3d 22h 11m 17s **<<< Overall/TFO state**

epm GREEN 3d 22h 11m 17s **<<< AO states**

ةلاح ىلع عالطالل ANC ىلع show service-insert service-node-group رمالا مادختسإ كنكمي :ةعومجملا ماظن يف نيعم WNG

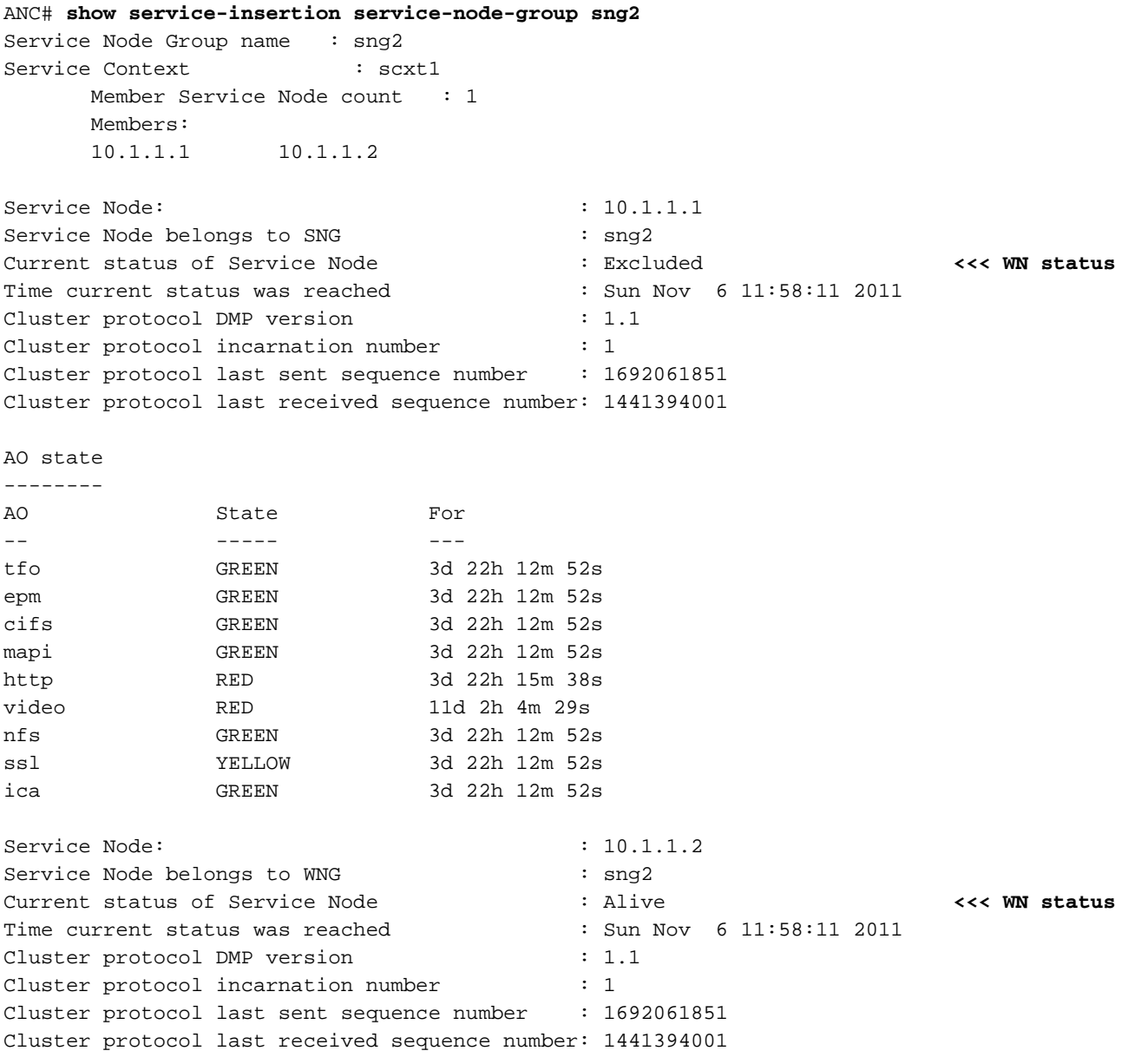

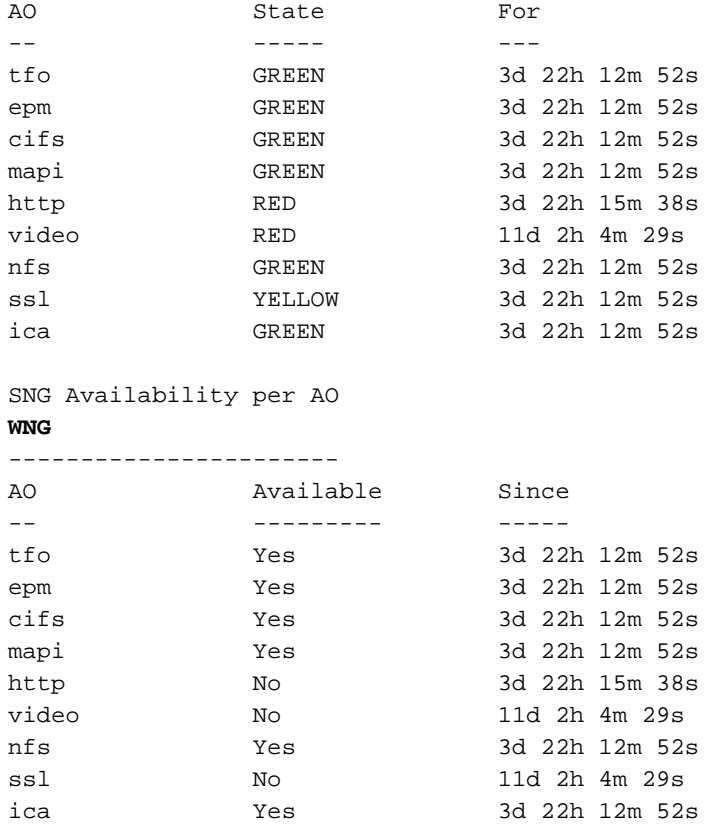

TFO (System) GREEN 43d 7h 45m 8s

#### SNG Availability per AO **<<< AO status for entire**

هنكلو ANC ل يئرم WN نأ ينعي امم ،ةدعبتسم ةلاح هل هالعأ لاثملا يف لوألا WN نإ .هتيؤر عيطتست ال رثكأ وأ ىرخأ ANCs نأل ةعومجملا نم دعبتسم

AO .ةديدجلا تالاصتالا ةمدخ ىلع ةرداق AO لك تناك اذإ ام AO لكل SNG رفوت لودج رهظي .AO ل رضخأ عضو هيدل WNG يف WN نم لقألا ىلع دحاو ناك اذإ رفوتم

:WN ةلاح ىلع عالطالل WN ىلع node-service insert-service show رمألا مادختسإ كنكمي

### WAE# **show service-insertion service-node** Cluster protocol DMP version : 1.1 Service started at : Wed Jul 11 02:05:45 2012 Current FSM state : Operational **<<< WN is responding to health probes** Time FSM entered current state : Wed Jul 11 02:05:45 2012 Last FSM state : Admin Disabled Time FSM entered last state : Mon Jul 2 17:19:15 2012 Shutdown max wait time: Configured : 120 Operational : 120 Last 8 AppNav Controllers -------------------------- AC IP My IP DMP Version Incarnation Sequence Tim e Last Heard ----- ----- ----------- ----------- -------- --- ------------ Reported state **<<< TFO and AO reported states** -------------- Accl State For Reason ---- ----- --- ------

EPM GREEN 43d 7h 44m 40s CIFS GREEN 43d 7h 44m 41s MAPI GREEN 43d 7h 44m 43s HTTP GREEN 43d 7h 44m 45s VIDEO GREEN 43d 7h 44m 41s NFS GREEN 43d 7h 44m 44s SSL RED 43d 7h 44m 21s ICA GREEN 43d 7h 44m 40s Monitored state of Accelerators **<<< TFO and AO actual states** ------------------------------- TFO (System) Current State: GREEN Time in current state: 43d 7h 45m 8s EPM Current State: GREEN Time in current state: 43d 7h 44m 40s **CIFS**  Current State: GREEN Time in current state: 43d 7h 44m 41s MAPI Current State: GREEN Time in current state: 43d 7h 44m 43s HTTP Current State: GREEN Time in current state: 43d 7h 44m 45s VIDEO Current State: GREEN Time in current state: 43d 7h 44m 41s NFS Current State: GREEN Time in current state: 43d 7h 44m 44s SSL Current State: RED Time in current state: 43d 7h 44m 21s Reason: AO is not configured ICA Current State: GREEN Time in current state: 43d 7h 44m 40s

فالتخت نأ نكمي اهنع غلبملا ةلاحلا نكلو ةيلءفال هتلاع يه عرسملل ةبقارملا قلاحلا .عرسملا ةلاح وأ ماظنلا ةلاح لقأ اهنأل

عجار ،(WN) يملاع زمر ىلع اهحالصإو ءاطخالا فاشكتسا نيسحت لوح تامولعملا نم ديزمل <u>.امحال ص|و تاقييب طتل| ءاطخا</u> ف|شكتس|و <u>امحال ص|و ءاطخال| ف|شكتس| نيسرحت</u> يل|قم

# قفدتلا عيزوت تايئاصحإ ةبقارمل AppNav ب ةصاخلا (CLI (رماوألا رطس ةهجاو رماوأ

اهحالصإو تاس|يسJا ءاطخأ فاشكتسأ يف (CLI) رماوألI رطس ةهجاو رماوأ نم ديدعلI ديفت :ANC ىلع قفدتلا عيزوتو

- **show policy-map type appnav** *policyMap-name ت*ارم ددعو ةسايسلا دعاوق ضرعي .ةس|يس|ل| ةطيرخ يف ةئف لكل لوصول|
- **show class-map type appnav** *class-name* لوصولا تارم ددعو ةقباطملا رييlعم ضرعي حد .ةئفلا ةطيرخ يف ةقباطم ةلاح لكل
- **، show policy-sub-class type appnav** *level1-class-name level2-class-name ر*يياع مضرعي . ةلخادتم جەن ةطيرخ يف ةئف ةطيرخ يف ةقباطم ةلاح لكل لوصول\ تارم ددعو ةقباطملا AppNav.
- ةكرح ضارتعا تايئاصحإ ضرعي appnav *class-name* تا**يئاصحإل| ةئف ةطيرخ عون راهظإ** .ةئفلا ةطيرخل عيزوتلاو تانايبلا رورم
- **م**نرعي show statistics policy-class class type appnav *level1-class-name level2-class-name -*AppNav جهن ةطيرخ يف ةئف ةطيرخل عيزوتلاو تانايبلا رورم ةكرح ضارتعا تايئاصحإ .ةلخادتم
- لكل AppNav رورم ةكرح تايئاصحإ ضرعي appnav **عونلا ربء رورملا تايئاصحإ راهظإ** .رورم ببس
- يضارتفا قفدت فينصت ةيفيك ضرعي show appNav-Controller flow-distribution .ةيكيمانيدل| لمحل| فورظو ةددحمل| ةس|يسل| ىلع ءانب ،ANC لبق نم هعيزوتو نيعم ANC ىلع نيعم قفدت ةجلاعم ةيفيك نم ققحتلل اديفم رمألا اذه نوكي نأ نكمي .اهيلإ يمتني يتلا ةئفلاو

:اهحالصإو قفدتلا عيزوت ءاطخأ فاشكتسال WN ىلع رماوألا هذه مدختسأ

- ةكرحو عرسملل تايئاصحإ ضرعي ip-address **تايئاصحإلI ةمدخ ل|خدإ ةمدخ ةدقع راهظإ** .WN ىلع ةعزوملا رورملا
- عرسملل تايئاصحإ ضرعي **تايئاصحإلI ةمدخ ل|خدإ ةمدخ** *ةعومجم* **مسا** *ةعومجم مسا* ر**اهظإ** .WNG ىلع ةعزوملا رورملا ةكرحو

كان مادختس] لانكمي show statistics class-map type appnav  $c$ lass-name  $\epsilon$ ىل مادختس ANC ةكرح نوكت دق اذامل ديدحتل ل|ثمل| ليبس ىلع ،اهحالصإو قفدتل| عيزوت ءاطخأ فاشكتسال ةكرح تناك اذإ ،وأ HTTP لثم قيبطت ةئف ةطيرخ هذه نوكت دق .ةنيعم ةئفل ةئيطب رورملا :HTTP ةئفل لاثم يلي اميف .عرف براقت ةئف ةطيرخ نوكت دقف ،ةئيطب عرف ىلإ رورملا

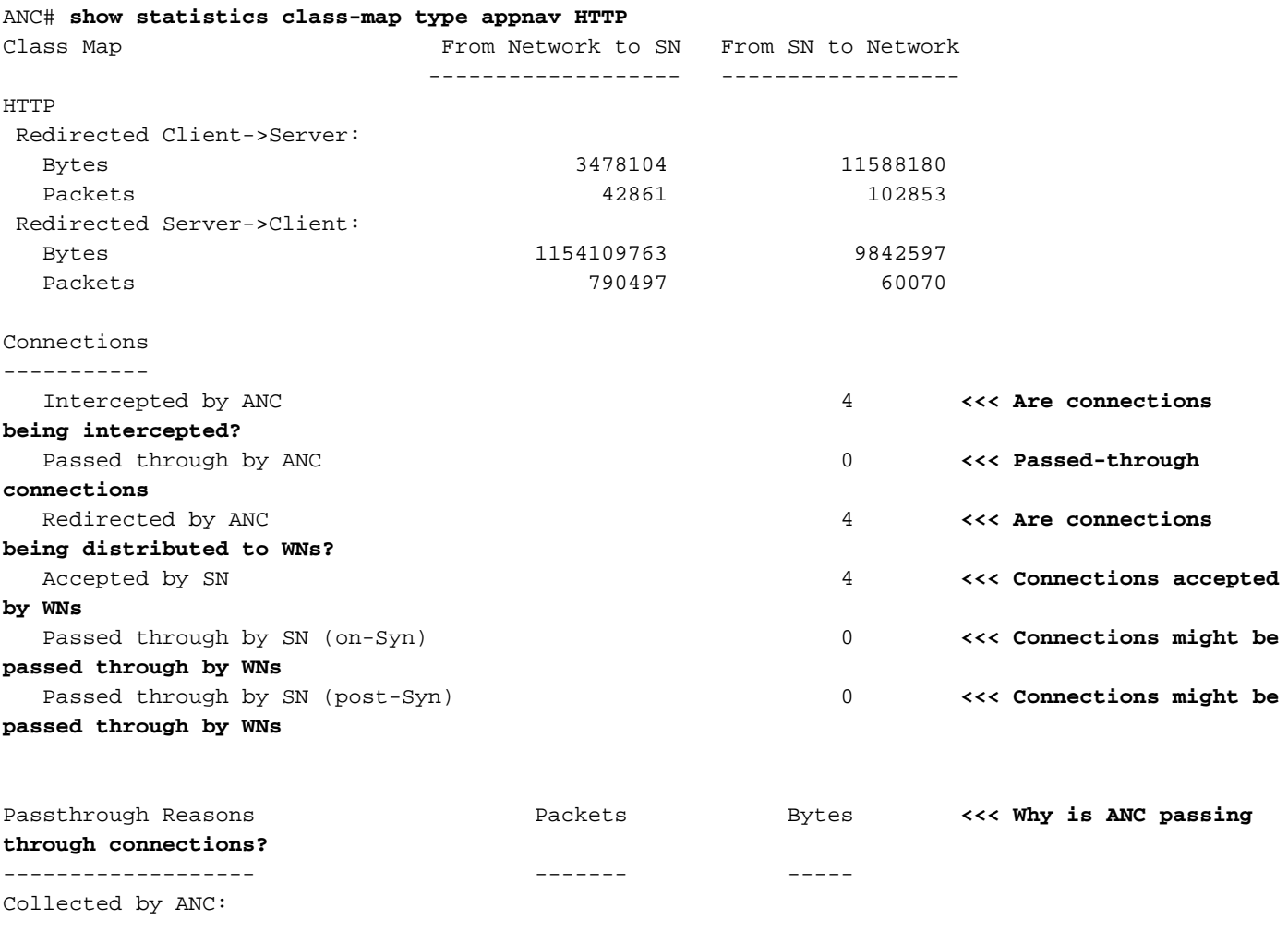

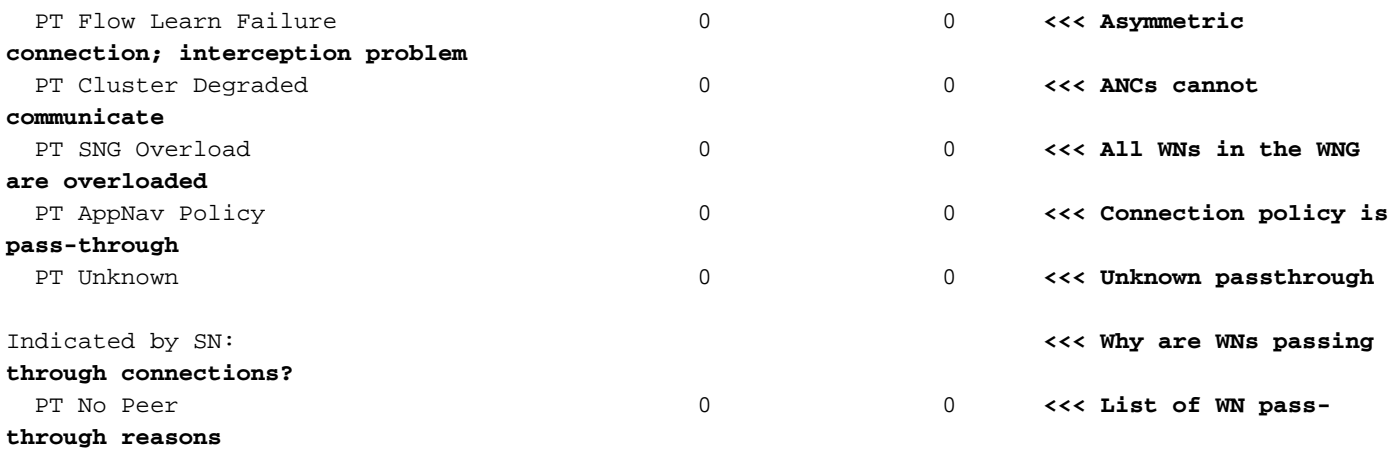

...

ءاغلإ نيوكت ةلاح يف طقف SN ةطساوب اهيلإ راشملا SN مسق ةدايز يف WN رورم بابسأ ربع رمي WN نأ يقيرفألا ينطولا رمتؤملا فرعي ال ،كلذ فالخ .WN ىلع رورملا ليمحت .هباسحب موقي الو لاصتا

.ضارتعا ةلكشم كانهف ،ANC دادع ةطساوب اهضارتعا مت :تالاصتالا ددع ديازتي مل اذإ يف ANC عضو ءاطخأ فـاشكتـسال WAAS TcpTraceroute ةدعاسملI ةادألI مادختسَإ كـنكمي ىلع ةقبطملا قسايسلا ديدحتو ،ةلثامتملا ريغ تاراسملا نع ثحبلاو ،اهحالصإو ةكبشلا .لاصت الا عبتت مسق عجار ،ليصافت ىلع لوصحلل .لاصتال .

# تالاصتالا ءاطخأ حيحصتل AppNav ب ةصاخلا (CLI (رماوألا رطس ةهجاو رماوأ

show رمأ مادختسإ كنكمي ،ANC ىلع تالاصتإ ةعومجم وأ يدرف لاصتا ءاطخأ حيحصتل .ةطشنال لاصتال المهاناق ضرعل statistics appnav-controller connection

#### anc# **show statistics appnav-controller connection**

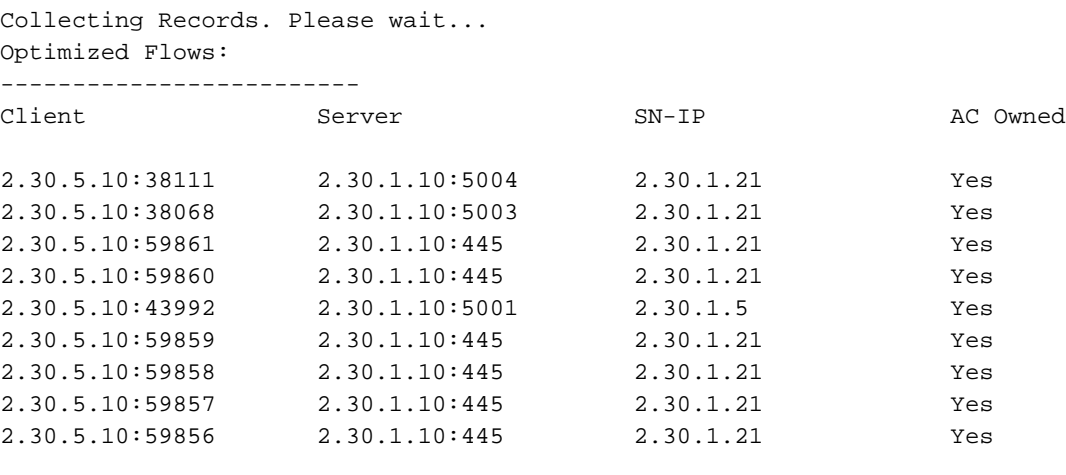

Passthrough Flows:

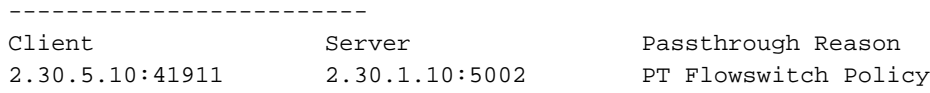

ذفنملا تارايخ وأ/و مداخلا وأ ليمعلل IP ناونع ديدحت قيرط نع ةمئاقلا ةيفصت كنكمي ةيساسألI ةملَكال ديدحَت قي رطَ نَع تال|صتالَا لَوحَ ةيليَصفَت تايئاصحاً ضرع كنكميُو detail.

```
Optimized Flows
--------------------------
Client: 2.30.5.10:55330
Server: 2.30.1.10:5001
AppNav Controller Owned: Yes <<< This ANC is seeing activity on this connection
Service Node IP:2.30.1.5 <<< Connection is distributed to this SN
Classifier Name: se policy:p5001 <<< Name of matched class map
Flow association: 2T:No,3T:No <<< Connection is associated with dynamic app or session
(MAPI and ICA only)?
Application-ID: 0 <<< AO that is optimizing the connection
Peer-ID: 00:14:5e:84:41:31 <<< ID of the optimizing peer
Client: 2.30.5.10:55331
Server: 2.30.1.10:5001
AppNav Controller Owned: Yes
Service Node IP:2.30.1.5
Classifier Name: se_policy:p5001
Flow association: 2T:No,3T:No
Application-ID: 0
Peer-ID: 00:14:5e:84:41:31
...
```
.ةطشنلا ةراملاو ةعزوملا تالاصتالا ددع ضرعل صخلملا رايخ ديدحت كنكمي

```
anc# show statistics appnav-controller connection summary
Number of optimized flows = 2
Number of pass-through flows = 17
```
# لاصتالا عبتت

عبتت" ةادأ مادختسإ كنكمي ،اهحالصإو AppNav تاقفدت ءاطخأ فاشكتسأ يف ةدعاسملل :نيعم لاصتال ةيلاتلا تامولعملا ةادألا هذه ضرعت ."ةيزكرملا ةرادإلا" يف "لاصتال ا

- WNG ىلع هعيزوت وأ لاصتالا ريرمت مت اذإ
- نكمأ نإ ،رورملا ببس
- امهب لاصتالا عيزوت مت نيذللا WN و WNG
- لاصتالل عرسملا ةبقارم مت
- ةئفال! ةطيرخ قي⇔طت مت •

:ةيلاتلا تاوطخلا عبتا ،"لاصتالا عبتت" ةادأ مادختسال

مث ،*ةعومجملا مسا < AppNav تاعومجم ر*تخأ ،(ةيزكرملI ةرادإلI) Central Manager قمئاق نم 1. .لاصتالا عبتت < تاودأ < ةشاش رتخأ

.لاصتالا ةقباطم ريياعم ددحو ،ريظنلا WAAS زاهج ،ANC رتخأ 2.

.ةقباطملا تالاصتالا ضرعل عبتت قوف رقنا 3.

ىلع كدعاست نأ نكمي يتلا AppNav ب ةصاخ ريغ ىرخأ ةادأ يه traceroute TCP WAAS .ةلثامتملا ريء تاراسملا كلذ يف امب ،اهحالصإو لاصتالاو ةكبشلا ءاطخأ فاشكتسأ تاسايسو ،مداخلاو ليمعلا نيب WAAS دقعب ةمئاق ىلع روثعلل همادختسإ كنكمي ترتخأ عىطتسي تنi ،يزكرملا ريدملا نم .لاصتالل اهقيبطتو اهنيوكت مت يتلا نيسحتلا ريدمل traceroute ةادأ مادختسال .traceroute لI ضكري نi يi نم WAAS كتكبش يف ةادأ يi :ةيلاتلا تاوطخلا عبتا ،TCP ل يزكرملا WAAS

WAAS > اهحالصإو ءاطخألا فاشكتسأ < بردم رتخأ ،WAAS ل ةيزكرملا ةرادإلا ةمئاق نم 1.

ليغشتل اذه ةمئاقلا رصنع رايتخإ مث الوأ زاهج رايتخإ كنكمي ،كلذ نم الدب .tcptraceroute .زاهجلا كلذ نم Traceroute

ال) .traceroute ليغشتل زاهج يأ نم WAAS زاهج رتخأ ،WAAS ةدقعل ةلدسنملا ةمئاقلا نم 2. (.زاهجلا قايس يف تنك اذإ رصنعلا اذه رهظي

هيلإ traceroute ليغشت ديرت يذلا ةهجولا ذفنمو IP ناونع لخدأ ،ةهجولاو IP ذفنم لوقح يف 3.

.جئاتنلا ضرعل TCPTraceroute ليغشت قوف رقنا 4.

كنكمي امك .لوقحلا لفسأ لودجلا يف هعبتت مت يذلا راسملا يف WAAS دقع ضرع متي .waas-tcptrace رمأل مادخت ساب (CLI) رماوأل رطس ةهجاو نم ةدعاسملI ةادألI هذه لَيَغشت

## AppNav ءاطخأ حيحصت ليجست

:اهحالصإو AppNav ل ةعومجملا ماظن ةرادإ ءاطخأ فاشكتسال يلاتلا لجسلا فلم رفوتي

• جيحصتلاا لجس تافلم • /local1/errorlog/cmm-errorlog.current (و cmm-errorlog.\*)

.ةيلاتلا رماوألا مدختسأ ،AppNav تاعومجم ةرادإ نم هنيكمتو ءاطخألا حيحصت ليجست دادعإل

موقي نأ نكميو ةفثكملا (CPU) ةيزكرملا ةجلاعملا ةدحو وه ءاطخألا حيحصت ليجست **:ةظحالم** .جاتنإ ةئي ب يف لـْيَابقُو ةمكَّحب اهولمعَتَـسَإ .جارَخإلِيا نَمَّ ةرَّي بكَ ةَيْمَك ءاشَنإب

:صروقال على علي صفت لل لي جست لل نيكمت كن كمي

WAE(config)# **logging disk enable** WAE(config)# **logging disk priority detail**

امك يه (ثدحألا تارادصإلاو 5.0.1 ي.ف) ةعومجمل| ماظن ريدم ءاطخأ حيحصتل ةحاتمل| تارايخل| :يلي

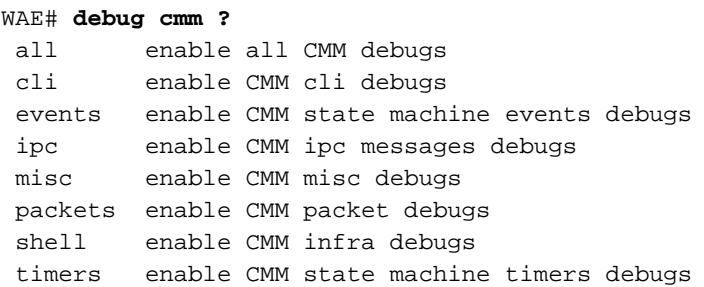

ءاطخأ لجس ةياهن ضرع مث ةعومجملا ماظن ةرادإل ءاطخألا حيحصت ليجمست نيكمت كنكمي :يلي امك ءاطخألا حيحصت

```
WAE# debug cmm all
WAE# type-tail errorlog/cmm-errorlog.current follow
```
عيزوت ليكو وأ (FDM (قفدتلا عيزوت ريدمل ءاطخألا حيحصت ليجست نيكمت اضيأ كنكمي :ةيلاتال رماوألا مادختساب (FDA) قفدتال

ةسايسلاو ةيكيمانيدلا ليمحتلا طورش ىلإ ادانتسا تاقفدتلا عيزوت ناكم FDM ددحي لجسلا تافلم رفوتت .WN لمح تامولعم عمجب ءاودلاو ةيذغألا ةرادإ موقت .WNs ب ةصاخلا :اهحالصإو FDA و FDM ءاطخأ فاشكتسال ةيلاتلا

- جيحصتلا لجس حافلم: /local1/errorlog/fdm-errorlog.current () و / cal1/errorlog/fdm-errorlog. •
- جيحصتلI لجس حافلم: /local1/errorlog/fda-errorlog.current () و /local1/errorlog/fda-errorlog.current (

# AppNav ةمزح طاقتلا

ةدحول| ىلع تاهجاول| ىلع تانايبل| مزح طاقتل|ب حامسل|ل **مزحل| طاقتل|ل** ديدج رمأ ل|خدإ متي ىلء اضيأ رَمأ اذه عيَطتسيَ .Cisco AppNav قي بطَتلI يفّ مكحتلI ةدحو ةهَجاول ةيَطمنلَI رمألا ليءمنّ فت متي .ةمزح طاقت لا تافلم زيمرت كف عيطتسي و ،رخآ نراق ىلء طبر ضبق ىلع مزحلا طاقت لا اهنكمي ال يت لاو ،tetherealو tcpdump ةلـمهملا رماوألا ىلء packet-capture ت*امدخ رماوأ عجرم* عجار .Cisco AppNav قيبطتلI يف مكحتلI ةدحو ةهجاول ةيطمنلI ةدحولI .رماوأل| ةغايص لوح ليصافت ىلع لوصحلل Cisco نم *ةعساول| تاقيبطتل|* 

امهالك سيل نكلو ،اطشن ءاطخأل| حيحصت طاقتل| وأ مزحل| طاقتل| نوكي نأ نكمي **:ةظحالم** .دحاو نآ يف

.يلاتلا ططخملا يف حضوم وه امك ،WNs و ANCs نيب ةلسرملا تانايبلا مزح نيمضت متي

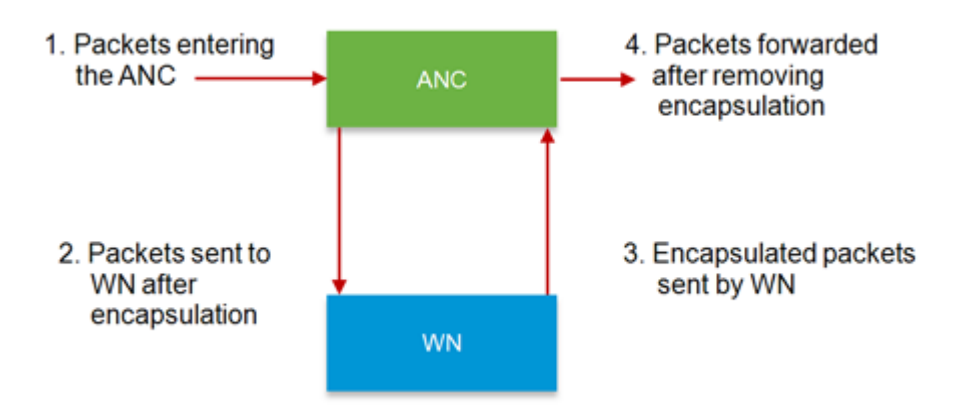

نإ .unencapsuler نوكي مه ،يطيطختلا مسرلا يف 4 وأ 1 ةطقن يف طبر تنأ ضبق ىلع نإ .فلغي مه 3، وأ 2 ةطقن يف طبر تنأ ضبق ىلع

:طاقتلا طبر فلغي ل جاتنإ ةنيع انه

```
anc# packet-capture appnav-controller interface GigabitEthernet 1/0 access-list all
Packet-Capture: Setting virtual memory/file size limit to 419430400
Running as user "admin" and group "root". This could be dangerous.
Capturing on eth14
 0.000000 2.58.2.11 -> 2.1.6.122 TCP https > 2869 [ACK] Seq=1 Ack=1 Win=65535 Len=0
 4.606723 2.58.2.175 -> 2.43.64.21 TELNET Telnet Data ...
...
 37.679587 2.58.2.40 -> 2.58.2.35 GRE Encapsulated 0x8921 (unknown)
 37.679786 2.58.2.35 -> 2.58.2.40 GRE Encapsulated 0x8921 (unknown)
```

```
:فلغم ريغ ةمزح طاقتلال جارخإ جذومن انه
```
Packet-Capture: Setting virtual memory/file size limit to 419430400 Running as user "admin" and group "root". This could be dangerous. Capturing on eth14 0.751567 2.58.2.175 -> 2.43.64.21 TELNET Telnet Data ... 1.118363 2.58.2.175 -> 2.43.64.21 TELNET Telnet Data ... 1.868756 2.58.2.175 -> 2.43.64.21 TELNET Telnet Data ... ...

### :ةمزحلا طاقتلا تاداشرإ

- IP ةمزح ىلع امئاد مزحلا طاقتلاب ةصاخلا (ACL (لوصولا يف مكحتلا ةمئاق قيبطت متي .SIA و GRE-WCCP فيلغت متي يتلا مزحلل ةيلخادلا
- .ةمزحلا طاقتلال ANC ةهجاو ريفوت متي مل اذإ ANC تاهجاو عيمج ىلع ةمزحلا طاقتلا متي •

:WN ةهجاو ىلع ةمزح طاقتلال جارخإ جذومن انه

#### anc# **packet-capture interface GigabitEthernet 0/0 access-list 10** Packet-Capture: Setting virtual memory/file size limit to 419430400 Running as user "admin" and group "root". This could be dangerous. Capturing on eth0 0.000000 2.1.8.4 -> 2.64.0.6 TELNET Telnet Data ... 0.000049 2.64.0.6 -> 2.1.8.4 TELNET Telnet Data ... 0.198908 2.1.8.4 -> 2.64.0.6 TCP 18449 > telnet [ACK] Seq=2 Ack=2 Win=3967 Len=0 0.234129 2.1.8.4 -> 2.64.0.6 TELNET Telnet Data ... 0.234209 2.64.0.6 -> 2.1.8.4 TELNET Telnet Data ...

:ةمزح طاقتلا فلم زيمرت كف نم لاثم انه

#### anc# **packet-capture decode /local1/se\_flow\_add.cap** Running as user "admin" and group "root". This could be dangerous. 1 0.000000 100.1.1.2 -> 100.1.1.1 GRE Encapsulated SWIRE 2 0.127376 100.1.1.2 -> 100.1.1.1 GRE Encapsulated SWIRE

تن عي عي عيطتسي تن src-ip/dst-ip/src-port/dst-port ل عي طبرلا عيض الس

### ANC# Packet-capture Decode source-ip 2.64.0.33 /local1/hari\_pod\_se\_flow.cap

Running as user "admin" and group "root". This could be dangerous.  $0.002161$   $2.64.0.33 \rightarrow 2.64.0.17$  TCP 5001 > 33165 [SYN, ACK] Seq=0 Ack=1 Win=5792 Len=0 MSS=1460 TSV=326296092 TSER=326296080 WS=4 4 0.002360 2.64.0.33 -> 2.64.0.17 TCP 5001 > 33165 [SYN, ACK] Seq=0 Ack=1 Win=5792 Len=0 MSS=1406 TSV=326296092 TSER=326296080 WS=4

ةمجرتلا هذه لوح

ةي الآل المادة النام ستن عن البان تم مادخت من النقت تي تال التي تم ملابات أولان أعيمته من معت $\cup$  معدد عامل من من ميدين في عمرية أن على ميدين في المعامل م امك ققيقا الأفال المعان المعالم في الأقال في الأفاق التي توكير المالم الما Cisco يلخت .فرتحم مجرتم اهمدقي يتلا ةيفارتحالا ةمجرتلا عم لاحلا وه ىل| اًمئاد عوجرلاب يصوُتو تامجرتلl مذه ققد نع امتيلوئسم Systems ارامستناه انالانهاني إنهاني للسابلة طربة متوقيا.